# **Chapter4**

# **Verilog Simulation**

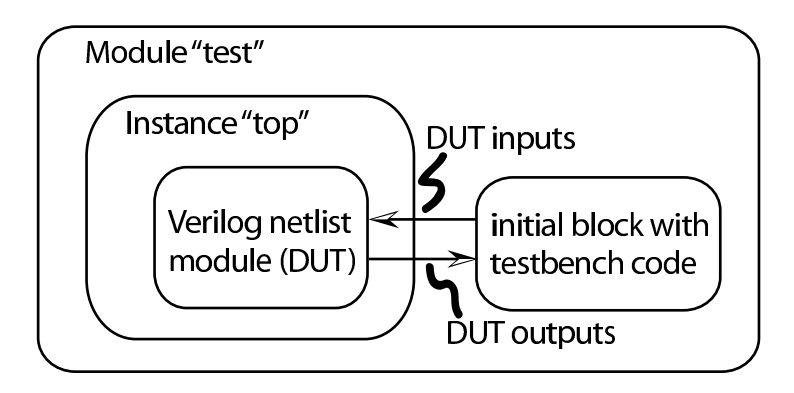

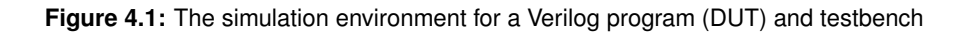

# 20 CHAPTER 4: Verilog Simulation

```
'timescale 1ns / 100ps
module test;
wire Cout;
reg Cin;
wire [1:0] Sum;
 reg [1:0] A;
reg [1:0] B;
twoBitAdd top(Cout, Sum, A, B, Cin);
'include "testfixture.verilog"
endmodule
```
**Figure 4.2:** Verilog code for a DUT/testbench simulation environment

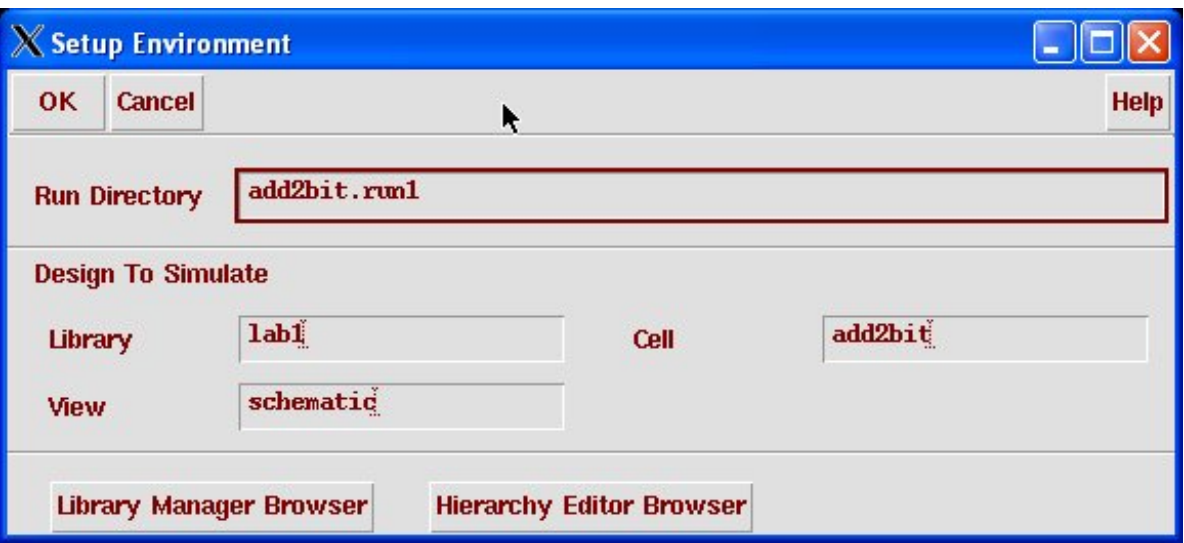

(Copyright © 2005, 2010, Cadence Design Systems, Inc. All rights reserved worldwide. Reprinted with permission.)

**Figure 4.3:** Dialog box for initializing a simulation run directory

| X Virtuoso® Verilog Environment for Verilog-XL Integration |                 |                                                    |                       |  |  |  |  |  |  |
|------------------------------------------------------------|-----------------|----------------------------------------------------|-----------------------|--|--|--|--|--|--|
|                                                            |                 | lab1-add2bit-schematic add2bit.run1                | <b>Inactive</b><br>15 |  |  |  |  |  |  |
| <b>File</b>                                                | <b>Setup</b>    | <b>Stimulus Simulation</b><br>Info<br><b>Debug</b> | <b>Help</b>           |  |  |  |  |  |  |
| ∍                                                          | 篜               |                                                    |                       |  |  |  |  |  |  |
| 辣                                                          | ≫               |                                                    |                       |  |  |  |  |  |  |
| 数量                                                         | pin.            |                                                    |                       |  |  |  |  |  |  |
| 襸                                                          |                 | $\blacklozenge$                                    |                       |  |  |  |  |  |  |
| Ø                                                          | $\omega \in \S$ |                                                    |                       |  |  |  |  |  |  |
| K.                                                         |                 |                                                    |                       |  |  |  |  |  |  |
|                                                            |                 |                                                    |                       |  |  |  |  |  |  |
|                                                            |                 |                                                    |                       |  |  |  |  |  |  |
|                                                            |                 |                                                    |                       |  |  |  |  |  |  |
|                                                            |                 | Verilog_XL>                                        |                       |  |  |  |  |  |  |
|                                                            | Œ               |                                                    |                       |  |  |  |  |  |  |

(Copyright © 2005, 2010, Cadence Design Systems, Inc. All rights reserved worldwide. Reprinted with permission.)

**Figure 4.4:** The initial *Verilog-XL* simulation control window

# 22 CHAPTER 4: Verilog Simulation

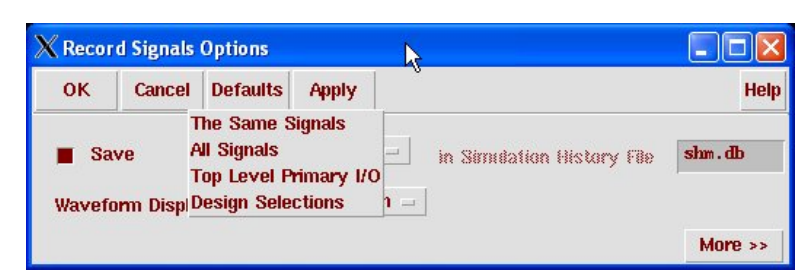

(Copyright © 2005, 2010, Cadence Design Systems, Inc. All rights reserved worldwide. Reprinted with permission.)

**Figure 4.5:** The Record Signals dialog box

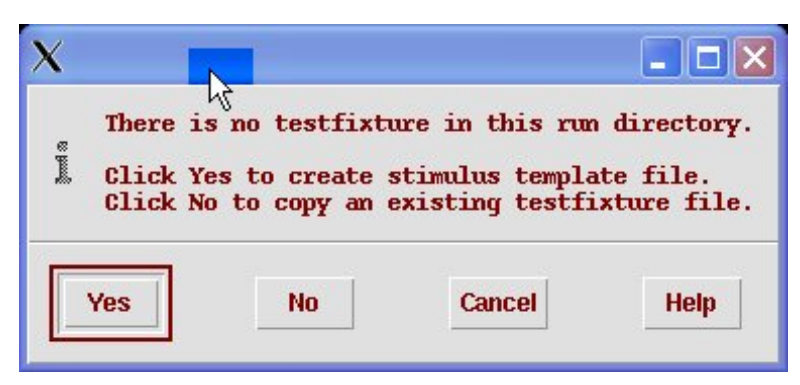

(Copyright © 2005, 2010, Cadence Design Systems, Inc. All rights reserved worldwide. Reprinted with permission.)

**Figure 4.6:** Dialog to create a new testfixture template

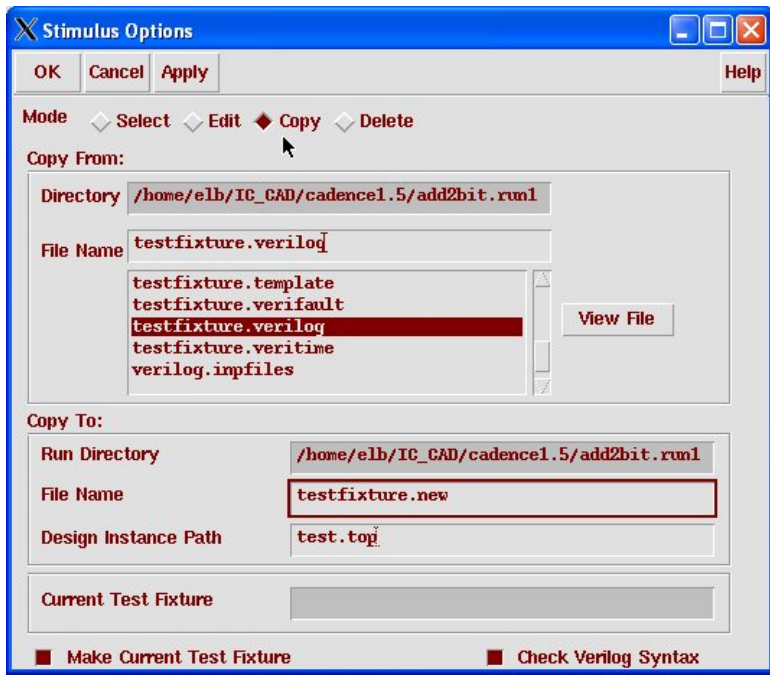

(Copyright © 2005, 2010, Cadence Design Systems, Inc. All rights reserved worldwide. Reprinted with permission.)

**Figure 4.7:** The *Verilog-XL* Stimulus Options form

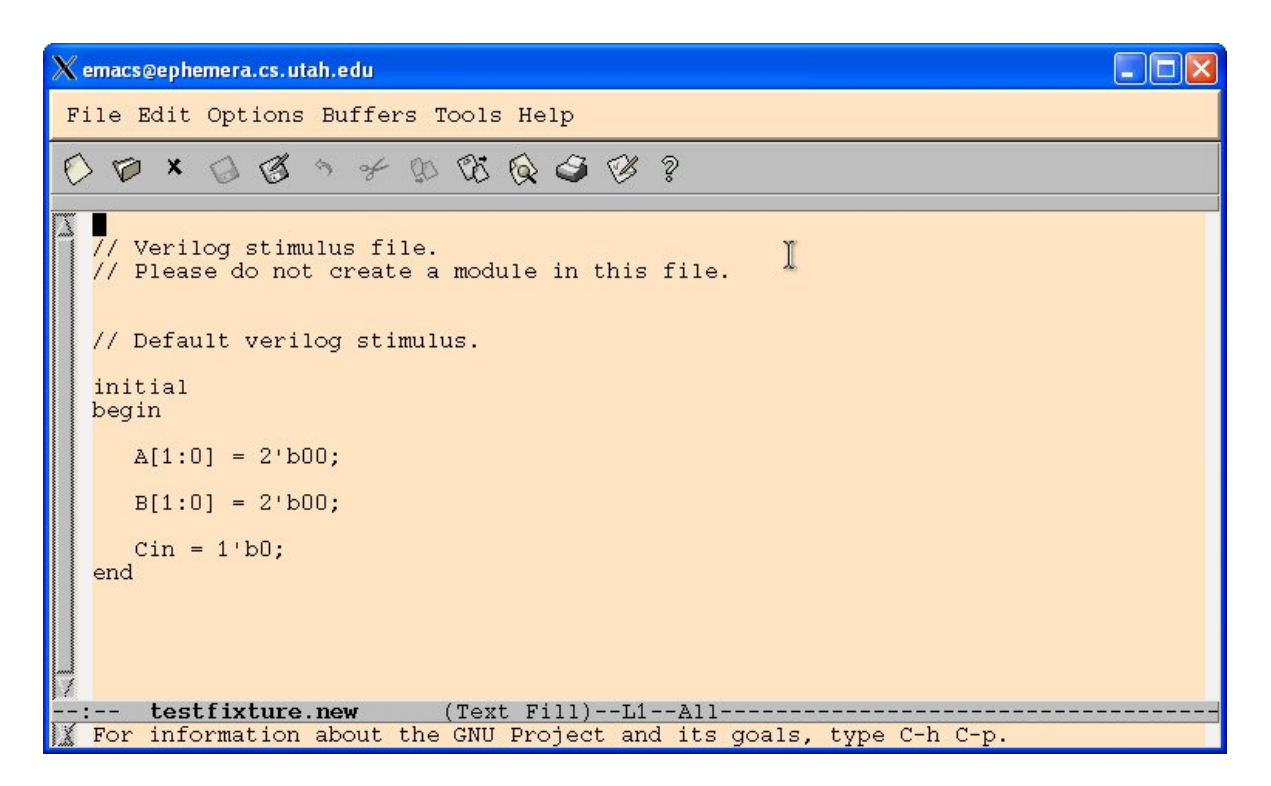

**Figure 4.8:** Testfixture template for the two-bit adder

25

```
0 \nmid x \nmid \delta \rightarrow + \nmid \delta \nmid \delta \nmid \delta \nmid \delta// Verilog stimulus file.
  // Please do not create a module in this file.
  // Default verilog stimulus.
  initial
  begin
     A[1:0] = 2'b00; // 2'b00 means "two bits in binary with value 00"
     B[1:0] = 2'b00;\overline{\text{cin}} = 1 \cdot \text{b0};
  $display("Starting simulation..."); // $display is a "printf" in Verilog
  11 ------
  #20 // Wait for 20 simulation time units
      // Then print out the curent values...
  $display("A=%b B=%b Cin=%b, Cout-Sum=%b%b", A, B, Cin, Cout, S);
     // Check to see if the outputs are correct!
  if (S := 2'b00) $display("ERROR: Sum should be 00, is %b"][S);
  if (Cout != 0) $display("ERROR: Cout should be 0, it b'', Cout);
  // Change the input, wait for some simulation time, check again
  A = 2 \cdot b \overline{0}1;
  #20$display("A=%b B=%b Cin=%b, Cout-Sum=%b%b", A, B, Cin, Cout, S);
  // Check outputs with concatenated values...
  if ({\text{Cout}, S}) != 3'b001)
     $display("ERROR: Cout-Sum should be 001, is %b", {Cout, S});
  B = 2' b11;#20$display("A=%b B=%b Cin=%b, Cout-Sum=%b%b", A, B, Cin, Cout, S);
  if ({\text{Cout}}, s) != 3'b100)
     $display("ERROR: Cout-Sum should be 100, is %b", {Cout, S});
  $display("Simulation finished... ");
  end
```
**Figure 4.9:** An example testfixture for the two-bit adder

```
// Default Verilog stimulus.
integer i, j, k;
initial
begin
  A[1:0] = 2'b00;B[1:0] = 2'b00;
Cin = 1'b0;
$display("Starting simulation...");
for (i=0; i<=3; i=i+1)begin
 for(j=0;j <= 3;j = j+1)
  begin
   for (k=0; k<=1; k=k+1)begin
     #20
      $display("A=%b B=%b Cin=%b, Cout-Sum=%b%b", A, B, Cin, Cout, S);
      if ({\text{Cout}, S}) != A + B + Cin)
          $display("ERROR: Cout-Sum should equal %b, is %b",
                     (A + B + Cin), \{Cin, S\};
     Cin=˜Cin; // invert Cin
     end
   B[1:0] = B[1:0] + 2'b01; // add the bits
  end
 A = A+1; // shorthand notation for adding
end
$display("Simulation finished... ");
end
```
**Figure 4.10:** Another testfixture for the two-bit adder

```
// Default Verilog stimulus.
reg [1:0] ainarray [0:4]; // define memory arrays
reg [1:0] binarray [0:4]; // to hold input and result
reg [2:0] resultsarray [0:4];
integer i;
initial
begin
/* A simple Verilog testfixture for testing a 2-bit adder */
   $readmemb("ain.txt", ainarray); // read values into
$readmemb("bin.txt", binarray); // arrays from files
   $readmemb("results.txt", resultsarray);
   A[1:0] = 2'b00; // initialize inputs
   B[1:0] = 2'b00;
   Cin = 1'b0;$display("Starting...");
   #10
   $display ("A = %b, B = %b, Cin = %b, Sum = %b, Cout = %b",
            A, B, Cin, Sum, Cout);
   for(i=0; i \leq 4; i=i+1) // loop through all values in arrays
   begin
      A = \text{ainarray}[i]; // set the inputs
      B = binarray[i]; // from the memory arrays#10
      $display("A = %b, B = %b, Cin = %b, Sum = %b, Cout = %b",
                 A, B, Cin, Sum, Cout);
      // check against results array
      if ({Cout,Sum} != resultsarray[i])
         $display("Error: Sum should be %b, is %b instead",
                    resultsarray[i],Sum);
   end
   $display("...Done");
   $finish;
end
```
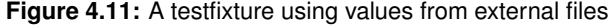

| 01            | 01            | 010             |
|---------------|---------------|-----------------|
| 10            | 10            | 100             |
| 11            | 11            | 110             |
| 00            | 11            | 011             |
| 01            | 11            | 100             |
| $(a)$ ain.txt | $(b)$ bin.txt | (c) results.txt |

**Figure 4.12:** Data files used in Figure 4.11

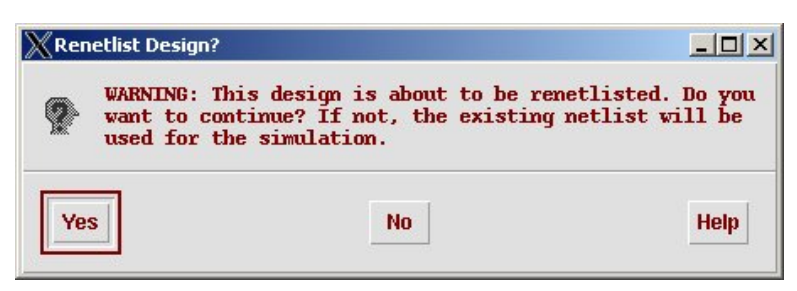

(Copyright © 2005, 2010, Cadence Design Systems, Inc. All rights reserved worldwide. Reprinted with permission.)

**Figure 4.13:** Dialog box for re-netlisting a previously netlisted design

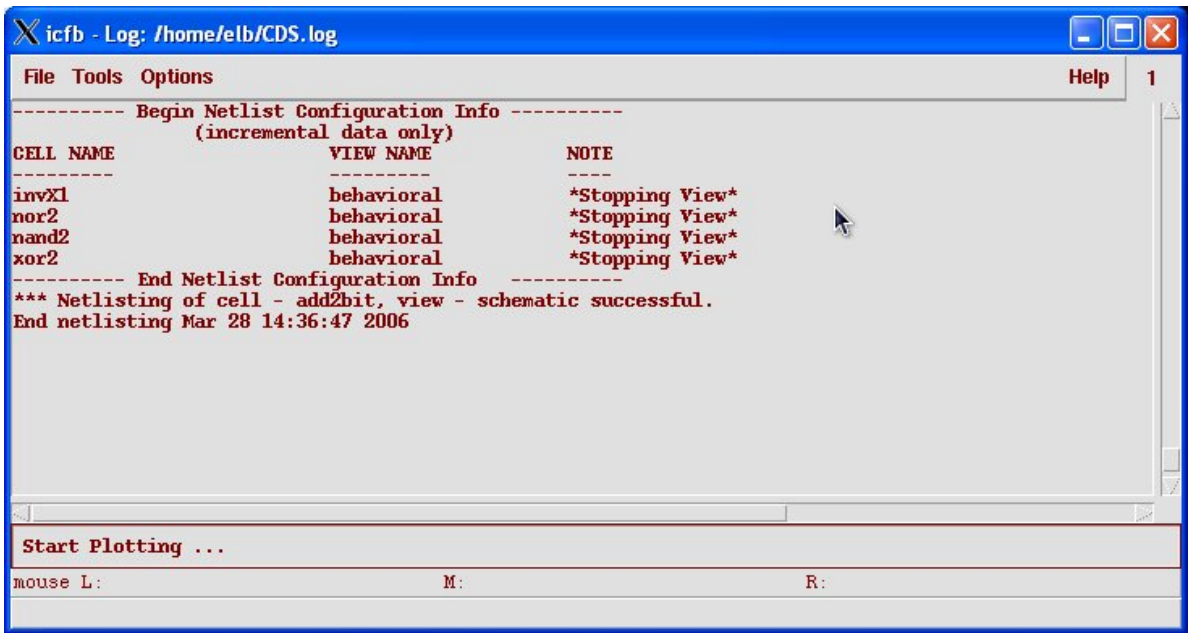

(Copyright © 2005, 2010, Cadence Design Systems, Inc. All rights reserved worldwide. Reprinted with permission.)

**Figure 4.14:** The netlisting log for the two-bit adder

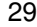

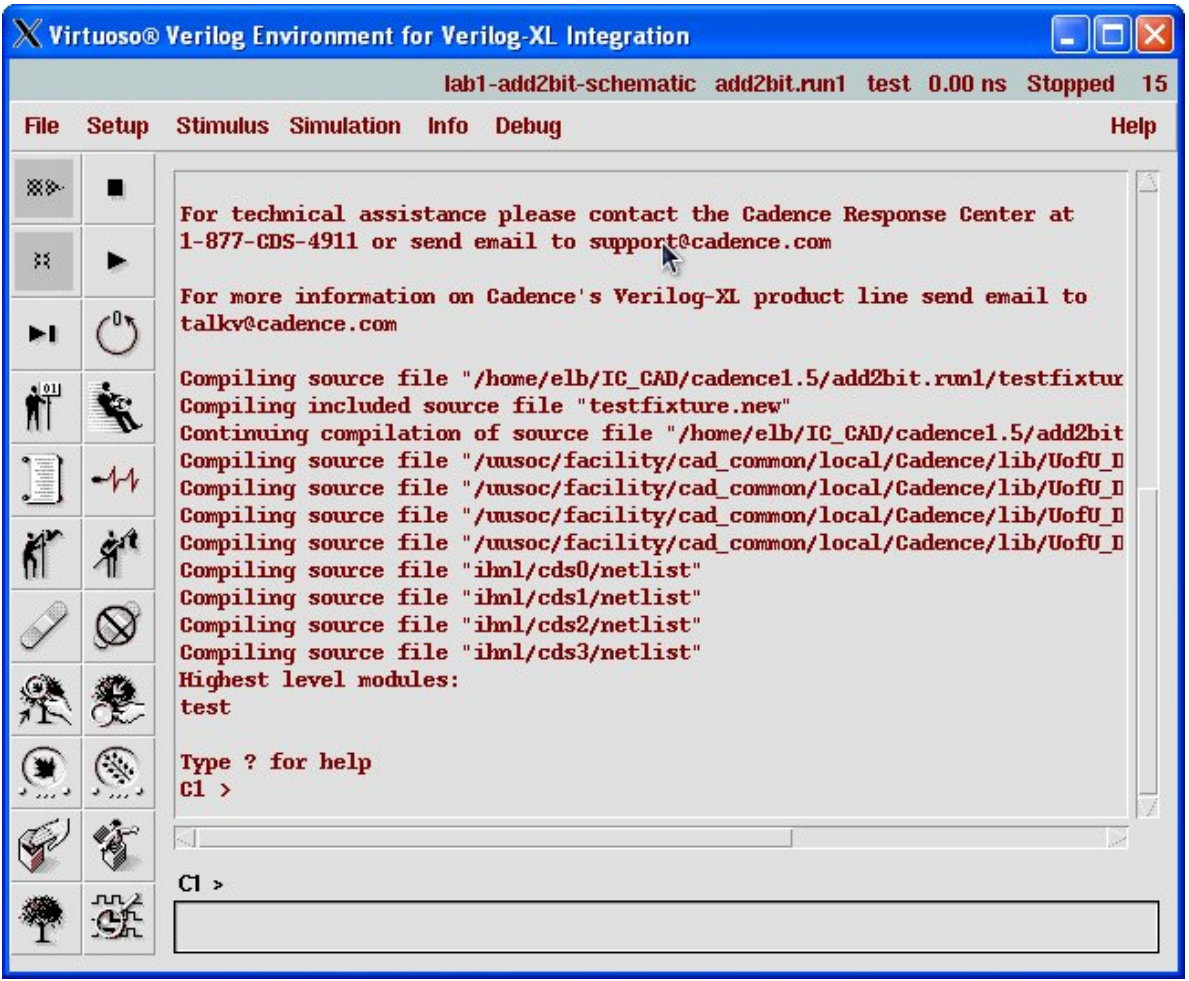

**Figure 4.15:** The *Verilog-XL* window after netlisting

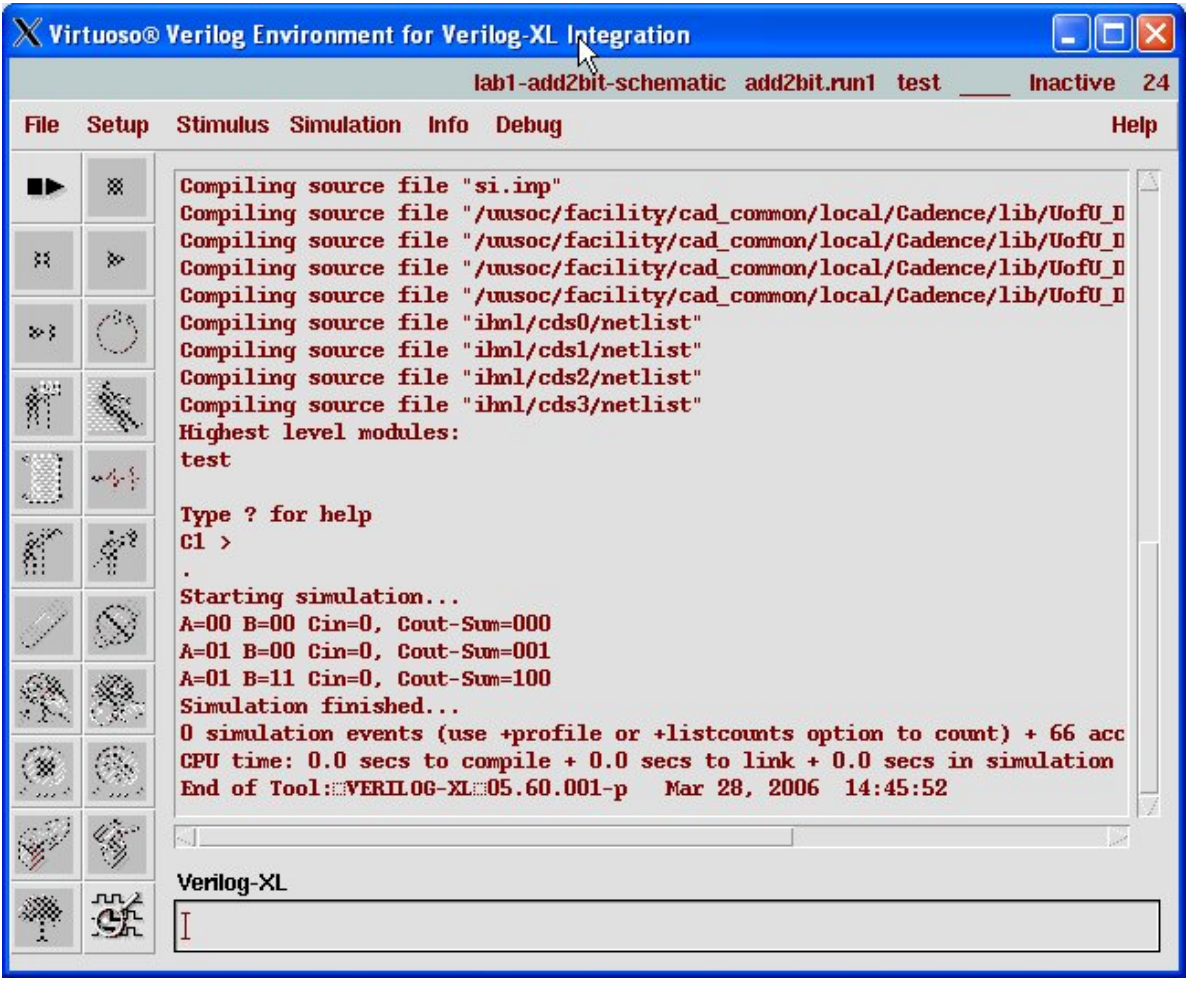

**Figure 4.16:** Result of running with the testbench from Figure 4.9

| <b>Ex Waveform 1 - SimVision</b><br>E<br>ь                                                                                   |                                                                        |                                                                       |                     |  |  |  |  |
|----------------------------------------------------------------------------------------------------|------------------------------------------------------------------------|-----------------------------------------------------------------------|---------------------|--|--|--|--|
| Edit View Explore Format Windows<br>Eile<br>Help                                                                             |                                                                        |                                                                       |                     |  |  |  |  |
| を -<br>$0.02 \times$<br>67<br>$\mathbb{X}$<br>$\mathbf{x}''_i:=C\mathbf{x}$                                                  | M.                                                                     |                                                                       |                     |  |  |  |  |
| 為學<br>Search Names: Signal v<br>Search Times: Value -<br>M <sub>A</sub><br>$\vert$                                           |                                                                        |                                                                       |                     |  |  |  |  |
| $\boxed{\mathbf{v} \mathbf{p} \mathbf{s} \mathbf{v} \mathbf{p} \mathbf{s}}$<br>$\boxed{x_1}$ TimeA $\boxed{y}$ = $\boxed{0}$ | ●                                                                      | R<br>Time: $\frac{6}{9}$ $\frac{1}{10}$ (1,000,000,000,i = $\bigcirc$ |                     |  |  |  |  |
| Baseline = $0$<br>$\times$ $\odot$<br>Cursor-Baseline = 0<br>$\ddot{\circ}$                                                  | $Baseline = 0$<br>$TimeA = 0$                                          |                                                                       |                     |  |  |  |  |
| Cursor -<br>Name -<br>网                                                                                                    | 200,000,000,000ps<br>o                                                 | 400,000,000,000ps<br>600,000,000,000ps                                | 800,000,000,000ps   |  |  |  |  |
| Þ                                                                                                    |                                                                        |                                                                       |                     |  |  |  |  |
|                                                                                                    |                                                                        |                                                                       |                     |  |  |  |  |
|                                                                                                    |                                                                        |                                                                       |                     |  |  |  |  |
|                                                                                                    |                                                                        |                                                                       |                     |  |  |  |  |
|                                                                                                    |                                                                        |                                                                       |                     |  |  |  |  |
|                                                                                                    |                                                                        |                                                                       |                     |  |  |  |  |
|                                                                                                    |                                                                        |                                                                       |                     |  |  |  |  |
|                                                                                                    |                                                                        |                                                                       |                     |  |  |  |  |
|                                                                                                    |                                                                        |                                                                       |                     |  |  |  |  |
| $\rightarrow$ 5 $\rightarrow$ 5 $\rightarrow$<br>$\leq$                                                                      | $\vert$ $\vert$ $\vert$ $\vert$<br>100,000,000,000<br>(300,000,000,000 | 500,000,000,000                                                       | 1,000,000,000,000ps |  |  |  |  |
| <mark>ම</mark>                                                                                                    |                                                                        |                                                                       | 0 objects selected  |  |  |  |  |

(Copyright © 2005, 2010, Cadence Design Systems, Inc. All rights reserved worldwide. Reprinted with permission.)

**Figure 4.17:** Waveform window without any signals

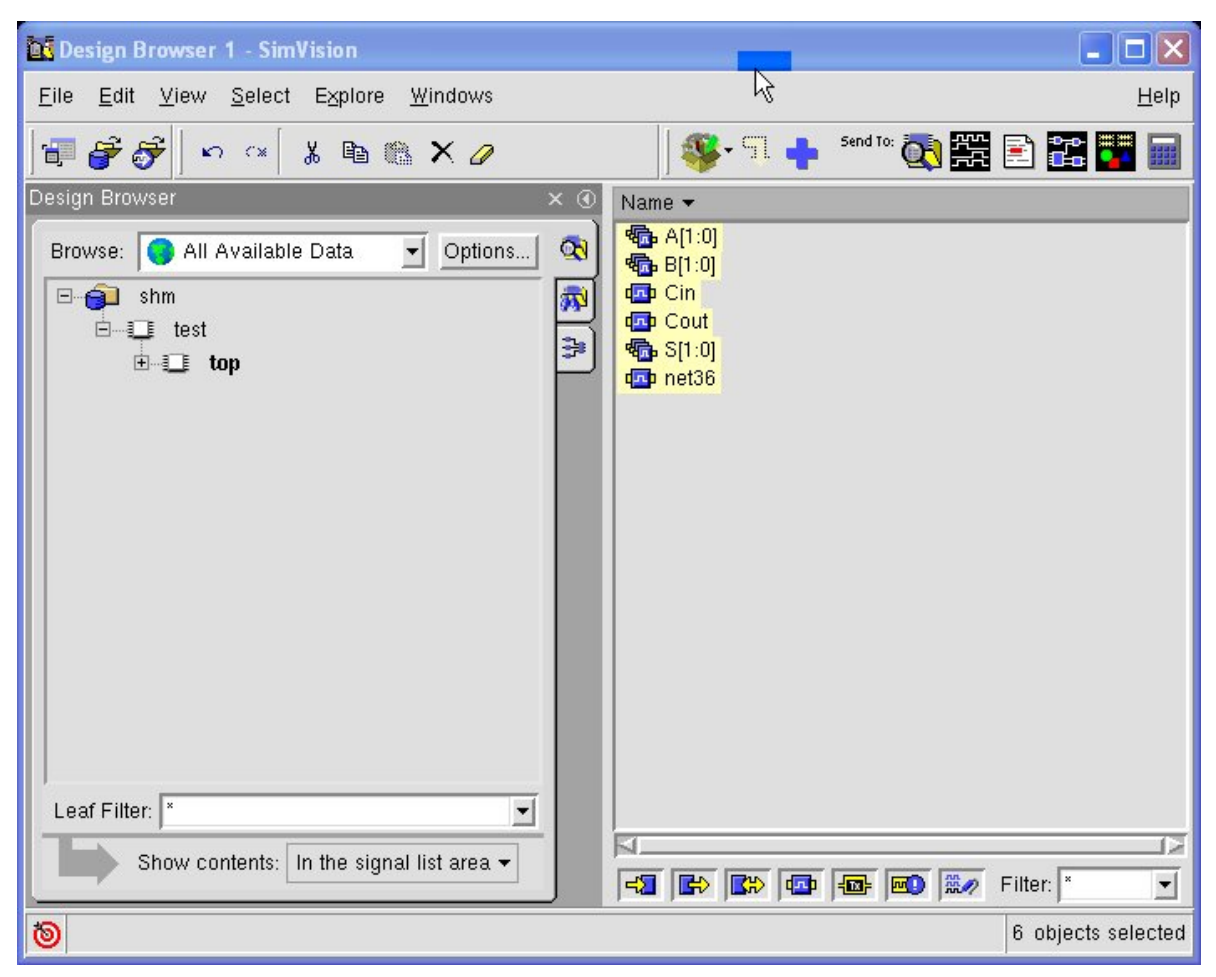

**Figure 4.18:** Design browser with signals selected

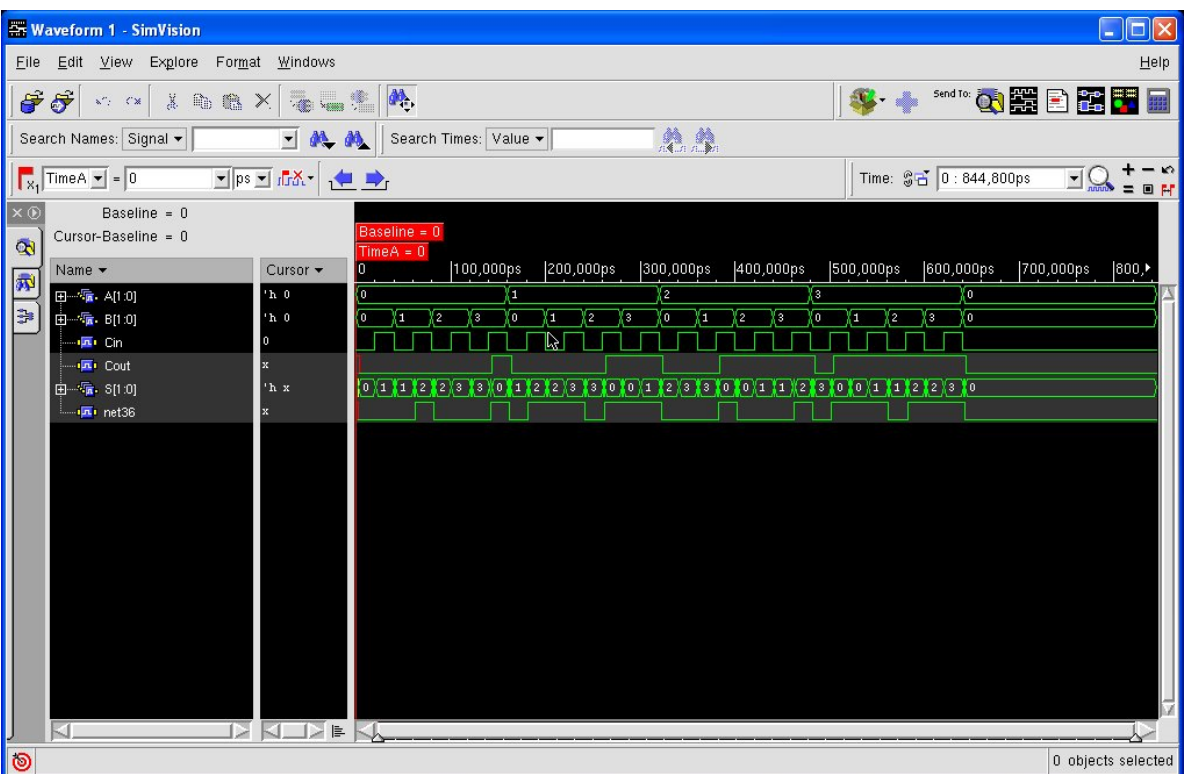

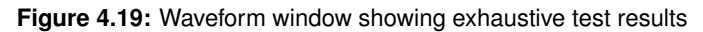

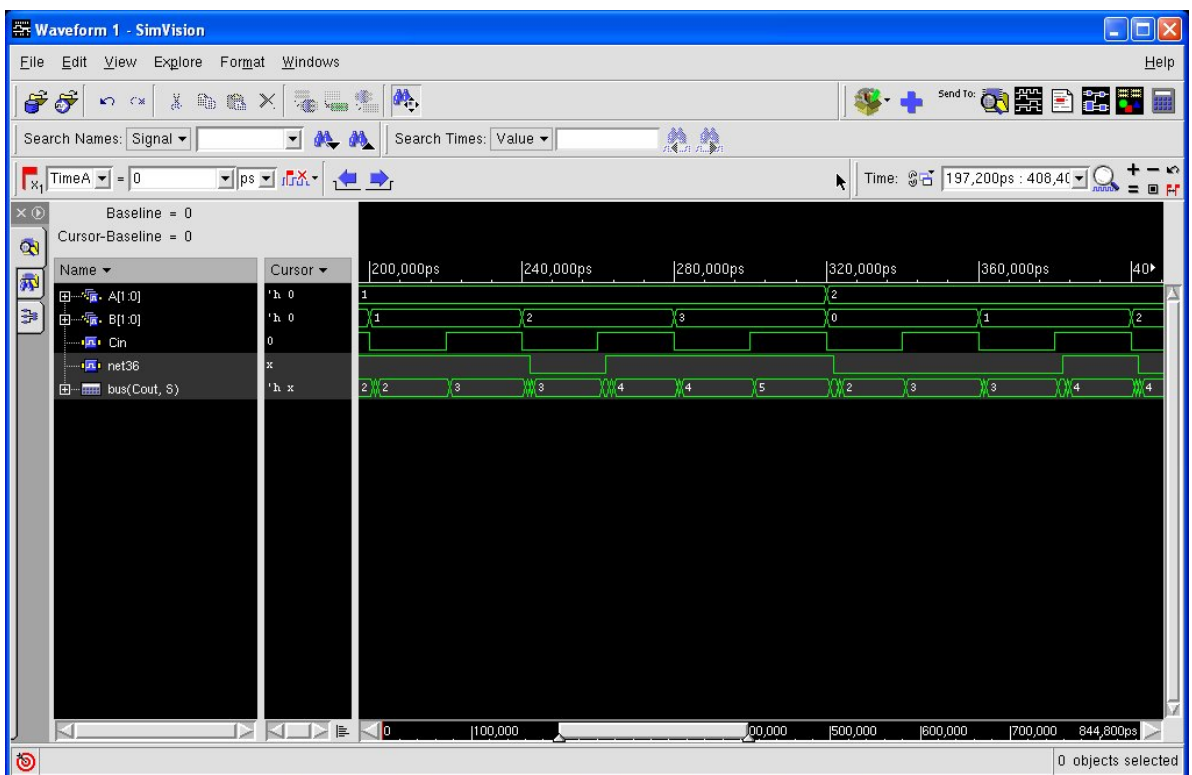

**Figure 4.20:** Waveform window showing outputs as a bus

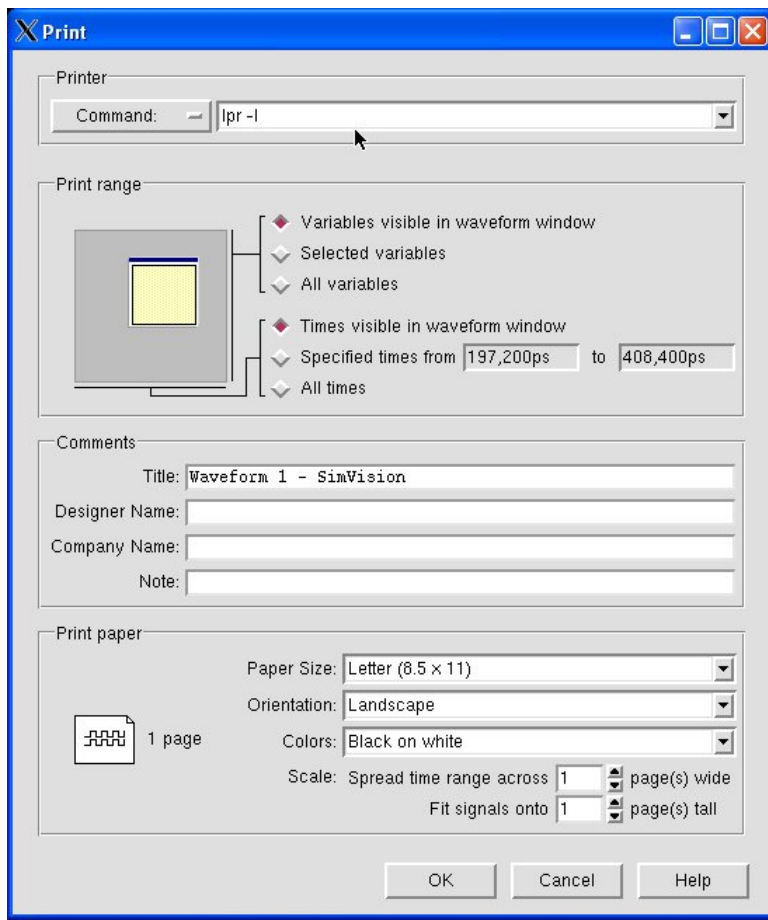

(Copyright © 2005, 2010, Cadence Design Systems, Inc. All rights reserved worldwide. Reprinted with permission.)

**Figure 4.21:** Printing dialog box for *SimVision*

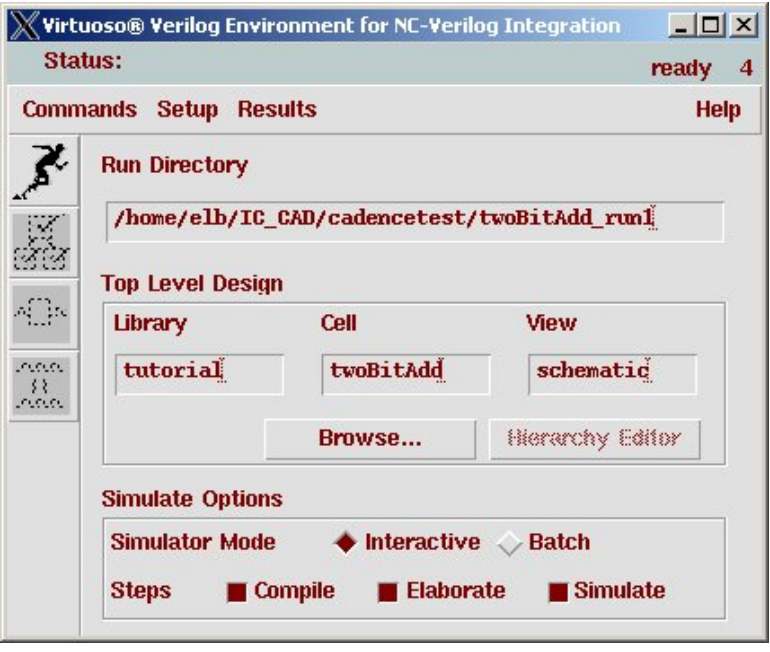

(Copyright © 2005, 2010, Cadence Design Systems, Inc. All rights reserved worldwide. Reprinted with permission.)

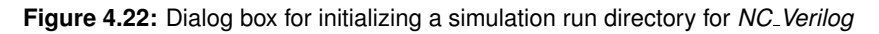

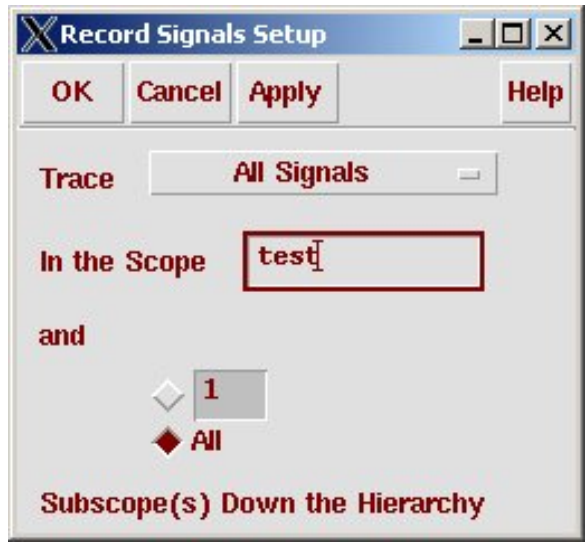

**Figure 4.23:** The Record Signals dialog box

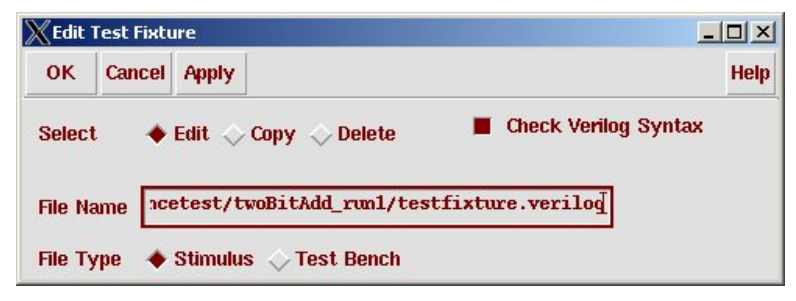

**Figure 4.24:** Dialog to create a new testfixture template

# 38 CHAPTER 4: Verilog Simulation

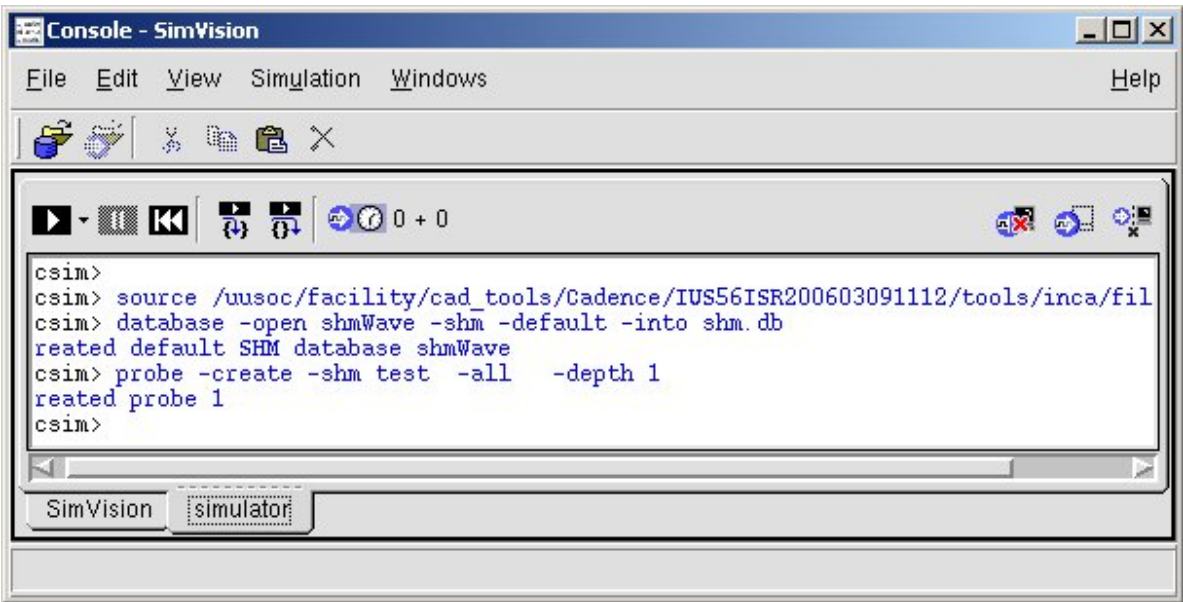

(Copyright © 2005, 2010, Cadence Design Systems, Inc. All rights reserved worldwide. Reprinted with permission.)

**Figure 4.25:** *SimVision* Console window

39

| Design Browser 1 - SimVision                                                                                                    |                                                                                                    | $\Box$                                                               |
|----------------------------------------------------------------------------------------------------|----------------------------------------------------------------------------------------------------|----------------------------------------------------------------------|
| Edit View Select Explore<br>Simulation<br>Windows<br>Eile                                                                                                    |                                                                                                    | Help                                                                 |
| 日子分<br>$S = S$<br>$X$ to the $X$ $Q$                                                                                                    | \$\$***********                                                                                                    |                                                                      |
| <b>The Avenue Avenue Avenue Avenue Avenue Avenue Avenue Avenue Avenue Avenue Avenue Avenue Avenue Avenue Avenue Avenue Avenue Avenue Avenue Avenue Avenue Avenue Avenue Avenue Avenue Avenue Avenue Avenue Avenue Avenue Avenue</b> | Search Times: Value ▼                                                                                                | 2.                                                                   |
| $\blacksquare$ $\blacksquare$ $\blacksquare$ $\blacksquare$ $\blacksquare$ $\blacksquare$<br>$\odot$ $\odot$ 0 + 0                                                                                                    |                                                                                                    |                                                                      |
| Design Browser<br>$\times$ $\circledcirc$                                                                                                    | Name $\blacktriangledown$                                                                                            | Value (as recorded) v                                                |
| $\infty$<br>⊣<br>Browse: <b>Co</b> All Available Data<br>Options<br>ŵ<br>E simulator<br>白 II test<br>Þ<br>中工 11<br>中 12                                                                                                    | 田 - 图 A/1.07<br>田 题 8/1:07<br>$  \sqrt{2}$ Cin<br><b>B</b> Cout<br>田 <b>中</b> Sum[1.0]<br>$\Box$ <sup>D</sup> net 36 | 'h x<br>'h x<br>$\mathbf{x}$<br>$\mathbf{x}$<br>'h x<br>$\mathbf{x}$ |
| Leaf Filter:<br>I×<br>$\blacktriangledown$<br>Show contents: In the signal list area v<br>Time Value                                                                                                    | <b>B</b><br>中国<br>$\blacksquare$<br>$\mathbb{Z}^{\mathbb{Z}}$<br>$\mathbb{R}^n$                                      | 医巨<br>12 S.I<br>$\frac{nn}{nn}$<br>Filter:<br>회<br>1 object selected |

(Copyright © 2005, 2010, Cadence Design Systems, Inc. All rights reserved worldwide. Reprinted with permission.)

**Figure 4.26:** *SimVision* Design Browser window

| $   \times$ $-$<br>Waveform 1 - SimVision                                              |                                                                                                    |                              |              |                     |     |           |              |   |                                  |   |                                                         |    |             |                                  |    |    |
|----------------------------------------------------------------------------------------|----------------------------------------------------------------------------------------------------|------------------------------|--------------|---------------------|-----|-----------|--------------|---|----------------------------------|---|---------------------------------------------------------|----|-------------|----------------------------------|----|----|
|                                                                                        | Explore Format Simulation Windows<br>Help<br>Edit View<br>Eile                                                                                                    |                              |              |                     |     |           |              |   |                                  |   |                                                         |    |             |                                  |    |    |
|                                                                                        | Send To: CN SHE EX THE<br>$\stackrel{\rm{IRL}}{\rightarrow}$<br>$\mathbf{C} \cdot \mathbf{A}$<br><b>XABX无一生</b><br>$\mathbf{M}_{\cdot}$<br>$\hat{\sigma}$<br>$\mathbf{x}''_{\mathcal{A}} = C \mathbf{x}$ .                                                                                                    |                              |              |                     |     |           |              |   |                                  |   |                                                         |    |             |                                  |    |    |
|                                                                                        | Search Names: Signal v                                                                                                    | $\equiv$ <b>M</b> , <b>M</b> |              | Search Times: Value |     |           | An A         |   |                                  |   |                                                         |    |             |                                  |    |    |
|                                                                                        | $\boxed{\frac{1}{x_1}$ TimeA $\boxed{\bullet}$ = 527,200<br>$\boxed{\mathbf{v} \mid \mathbf{p} \mathbf{s} \mathbf{v} \mid d\mathbf{r} \mathbf{x} \mathbf{v} \mid \mathbf{v} \mathbf{v} \mid \mathbf{v} \mathbf{v} \mathbf{v} \mid \mathbf{v} \mathbf{v} \mathbf{v} \mathbf{v}}$<br>$\overline{a}$ $\overline{b}$<br>$\odot$ 644,000ps + 0<br>Time: \$2 0:644,000ps<br>$\exists \mathcal{Q}$<br>$= 0 H$ |                              |              |                     |     |           |              |   |                                  |   |                                                         |    |             |                                  |    |    |
| Baseline = $0$<br>× ®<br>Baseline = 0<br>Cursor-Baseline = 527,200ps<br>$\ddot{\circ}$ |                                                                                                    |                              |              |                     |     |           |              |   |                                  |   |                                                         |    |             |                                  |    |    |
| 同                                                                                      | Name $\blacktriangledown$                                                                                                    | Cursor -                     |              | 100,000ps           |     | 200,000ps |              |   | 300,000ps                        |   | $TimeA = 527,200ps$<br>400,000ps<br>1600,0<br>500,000ps |    |             |                                  |    |    |
| Þ                                                                                      | Int net36<br>由… <sup>[</sup> 1:0]                                                                                                    | h <sub>0</sub>               | 0112225      | Жङ<br>Жo            | - 1 | (2 12 Y 3 | <b>Ta</b> Xo |   | $\sqrt{2}$ $\sqrt{2}$ $\sqrt{3}$ |   |                                                         |    |             | (0 1 0 1 1 1 2 3 0 0 1 1 1 2 3 0 |    |    |
|                                                                                        | - E→ Cout                                                                                                    | п                            |              |                     |     |           |              |   |                                  |   |                                                         |    |             |                                  |    |    |
|                                                                                        | $-\frac{1}{2}$ Cin<br>由一项 B[1:0]                                                                                                    | lo.<br>$'h_1$                | YΤ<br>2<br>n | <u>үз</u>           | (ο  | YТ        | <u>(2</u>    | Л | o                                | π | (2                                                      | Yэ | $ 0\rangle$ | Ξ                                | γ2 | χ3 |
|                                                                                        | 由 看 A[1:0]                                                                                                    | $'h$ 3                       | ίn           |                     | π   |           |              |   | Σ                                |   |                                                         |    | Γ           |                                  |    |    |
|                                                                                        |                                                                                                    |                              |              |                     |     |           |              |   |                                  |   |                                                         |    |             |                                  |    |    |
|                                                                                        |                                                                                                    |                              |              |                     |     |           |              |   |                                  |   |                                                         |    |             |                                  |    |    |
|                                                                                        |                                                                                                    |                              |              |                     |     |           |              |   |                                  |   |                                                         |    |             |                                  |    |    |
|                                                                                        |                                                                                                    |                              |              |                     |     |           |              |   |                                  |   |                                                         |    |             |                                  |    |    |
|                                                                                        |                                                                                                    |                              |              |                     |     |           |              |   |                                  |   |                                                         |    |             |                                  |    |    |
|                                                                                        |                                                                                                    |                              |              |                     |     |           |              |   |                                  |   |                                                         |    |             |                                  |    |    |
|                                                                                        |                                                                                                    |                              |              |                     |     |           |              |   |                                  |   |                                                         |    |             |                                  |    |    |
|                                                                                        |                                                                                                    |                              |              |                     |     |           |              |   |                                  |   |                                                         |    |             |                                  |    |    |
|                                                                                        |                                                                                                    |                              |              |                     |     |           |              |   |                                  |   |                                                         |    |             |                                  |    |    |
|                                                                                        |                                                                                                    |                              |              |                     |     |           |              |   |                                  |   |                                                         |    |             |                                  |    |    |
|                                                                                        |                                                                                                    |                              |              |                     |     |           |              |   |                                  |   |                                                         |    |             |                                  |    |    |
|                                                                                        | D KUD B KR<br>KL.                                                                                                    |                              |              |                     |     |           |              |   |                                  |   |                                                         |    |             |                                  |    |    |
| $\circ$                                                                                | 0 objects selected                                                                                                    |                              |              |                     |     |           |              |   |                                  |   |                                                         |    |             |                                  |    |    |

(Copyright © 2005, 2010, Cadence Design Systems, Inc. All rights reserved worldwide. Reprinted with permission.)

**Figure 4.27:** Waveform window showing the output of exhaustive simulation

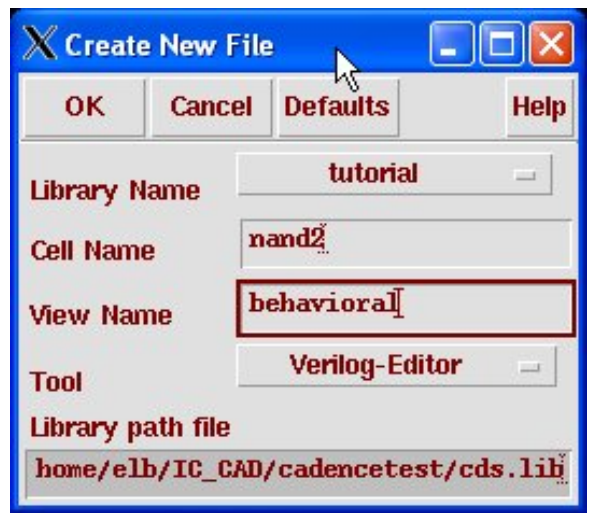

**Figure 4.28:** Dialog box for creating a behavioral view

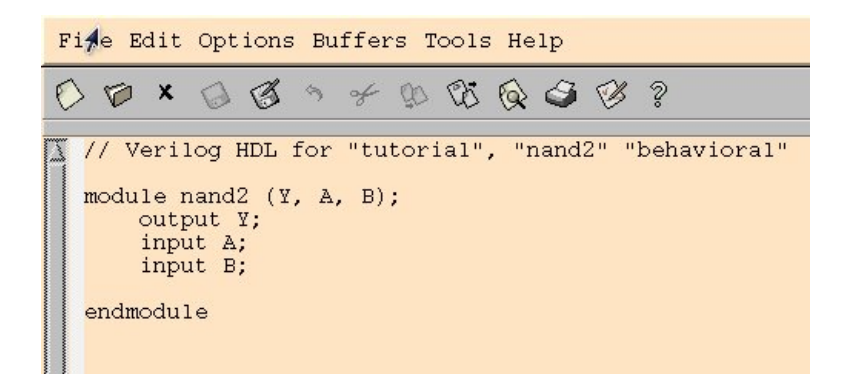

**Figure 4.29:** Behavioral view template based on the nand2 symbol

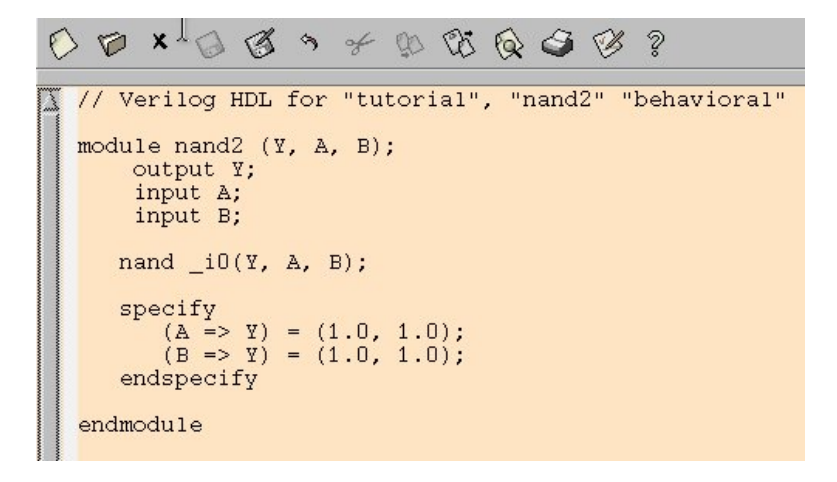

**Figure 4.30:** Complete behavioral description of a nand2 cell

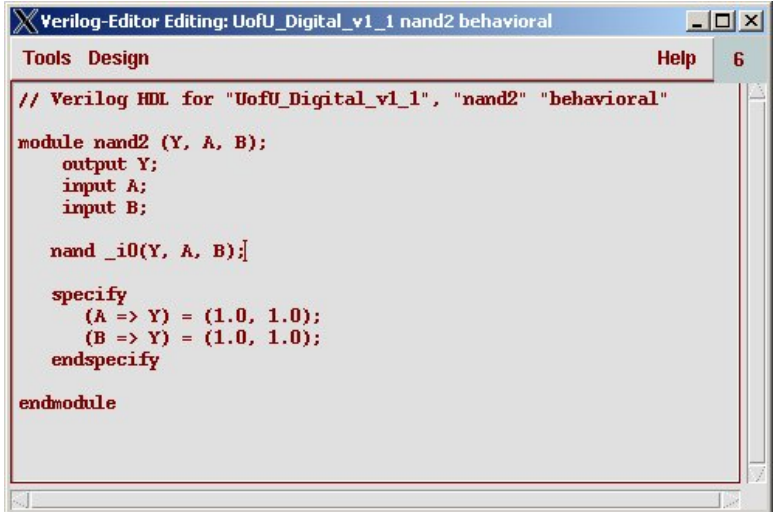

**Figure 4.31:** Read only window for simulation of behavioral view

```
// Verilog HDL for "Ax", "see4" "behavioral"
// Four in a row detector - written by Allen Tanner
module see4 (clk, clr, insig, saw4);
  input clk, clr, insig;
   output saw4;
   parameter s0 = 3'b000; // initial state, saw at least 1 zero
parameter s1 = 3'b001; // saw 1 one
parameter s2 = 3'b010; // saw 2 ones
   parameter s3 = 3'b011; // saw 3 ones
   parameter s4 = 3'b100; // saw at least, 4 ones
   reg [2:0] state, next_state;
   always @(posedge clk or posedge clr) // state register
     begin
        if (clr) state <= s0;
        else state <= next_state;
     end
   always @(insig or state) // next state logic
     begin
        case (state)
                 s0: if (insig) next state = sl;
                     else next_state = s0;
                 s1: if (insig) next_state = s2;
                     else next_state = s0;
                 s2: if (insig) next_state = s3;
                     else next_state = s0;
                 s3: if (insig) next_state = s4;
                     else next_state = s0;
                 s4: if (insig) next_state = s4;
                     else next_state = s0;
           default: next_state = s0;
        endcase
     end
// output logic
assign saw4 = state == s4;endmodule //see4
```
**Figure 4.32:** A simple state machine described in Verilog: see4.v

# 44 CHAPTER 4: Verilog Simulation

```
// Top-level test file for the see4 Verilog code
module test;
// Remember that DUT outputs are wires, and inputs are reg
wire saw4;
reg clk, clr, insig;
// Include the testfixture code to drive the DUT inputs and
// check the DUT outputs
'include "testfixture.v"
// Instantiate a copy of the see4 function (named top)
see4 top(clk, clr, insig, saw4);
endmodule //test
```
Figure 4.33: Top-level Verilog code for simulating see4 named seetest.v

```
// Four ones in a row detector testbench (testfixture.v)
// Main tests are in an initial block
initial
begin
  clk = 1'b0; // initialize the clock low
   clr = 1'b1; // start with clr asserted
   insig = 1'b0; // insig starts low
   #500 clr = 1'b0; // deassert clear and start running
   // use the send_test task to test the state machine
   send_test(32'b0011_1000_1010_1111_0000_0111_1110_0000);
   send_test(32'b0000_0001_0010_0011_0100_0101_0110_0111);
   send_test(32'b1000_1001_1010_1011_1100_1101_1110_1111);
   send_test(32'b1011_1111_1101_1111_1111_1100_1011_1111);
   // Print something so we know we're done
   $display("\nSaw4 simulation is finished...");
$display("If there were no 'ERROR' statements, then everything worked!\n");
   $finish;
end
// Generate the clock signal
always #50 clk = "clk;// this task will take the 32 bit input pattern and apply
// those bits one at a time to the state machine input.
// Bits are changed on negedge so that they'll be set up for
// the next active (posedge) of the clock.
task send_test;
  input [31:0]pat; // input bits in a 32-bit array
  integer i; // integer for looping in the for statement
  begin
    for(i=0;i<32; i=i+1) // loop through each of the bits in the pat array
      begin
        // apply next input bit before next rising clk edge
        @(negedge clk) insig = pat[i];
          // remember to check your answers!
          // Look at last four bits to see if saw4 should be asserted
          if ((i > 4)&& ({pat[i-4],pat[i-3],pat[i-2],pat[i-1]} == 4'b1111)
             & 8 (saw4 != 1)$display("ERROR - didn't recognize 1111 at pat %d,", i);
          else if ((i > 4)&& ({pat[i-4],pat[i-3],pat[i-2],pat[i-1]} != 4'b1111)
                  &c (saw 4 = 1))
                  $display("ERROR - signalled saw4 on %b inputs at step %d",
                            {pat[i-3],pat[i-2],pat[i-1],pat[i]}, i);
      end // begin-for
   end // begin-task
endtask // send_test
```
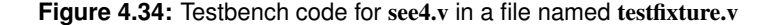

#### 46 CHAPTER 4: Verilog Simulation

--->sim-xl -f test.txt Tool: VERILOG-XL 05.10.004-s Jul 29, 2006 20:50:01 Copyright (c) 1995-2003 Cadence Design Systems, Inc. All Rights Reserved. Unpublished -- rights reserved under the copyright laws of the United States. Copyright (c) 1995-2003 UNIX Systems Laboratories, Inc. Reproduced with Permission. THIS SOFTWARE AND ON-LINE DOCUMENTATION CONTAIN CONFIDENTIAL INFORMATION AND TRADE SECRETS OF CADENCE DESIGN SYSTEMS, INC. USE, DISCLOSURE, OR REPRODUCTION IS PROHIBITED WITHOUT THE PRIOR EXPRESS WRITTEN PERMISSION OF CADENCE DESIGN SYSTEMS, INC. RESTRICTED RIGHTS LEGEND Use, duplication, or disclosure by the Government is subject to restrictions as set forth in subparagraph (c)(1)(ii) of the Rights in Technical Data and Computer Software clause at DFARS 252.227-7013 or subparagraphs (c)(1) and (2) of Commercial Computer Software -- Restricted Rights at 48 CFR 52.227-19, as applicable. Cadence Design Systems, Inc. 555 River Oaks Parkway San Jose, California 95134 For technical assistance please contact the Cadence Response Center at 1-877-CDS-4911 or send email to support@cadence.com For more information on Cadence's Verilog-XL product line send email to talkv@cadence.com Compiling source file ''see4.v'' Compiling source file ''seetest.v'' Warning! Code following 'include command is ignored [Verilog-CAICI] ''seetest.v'', 6: Compiling included source file ''testfixture.v'' Continuing compilation of source file ''seetest.v'' Highest level modules: test Saw4 simulation is finished... If there were no 'ERROR' statements, then everything worked! L17 ''testfixture.v'': \$finish at simulation time 13200 1 warning 0 simulation events (use +profile or +listcounts option to count) CPU time: 0.0 secs to compile + 0.0 secs to link + 0.0 secs in simulation End of Tool: VERILOG-XL 05.10.004-s Jul 29, 2006 20:50:02  $---$ 

**Figure 4.35:** Output of stand-alone *Verilog-XL* simulation of seetest.v

```
<previous text not included...>
Compiling included source file ''testfixture.v''
Continuing compilation of source file ''seetest.v''
Highest level modules:
test
ERROR - didn't recognize 1111 at pat 10,
ERROR - didn't recognize 1111 at pat 11,
ERROR - didn't recognize 1111 at pat 5,ERROR - didn't recognize 1111 at pat 6,ERROR - didn't recognize 1111 at pat 15,<br>ERROR - didn't recognize 1111 at pat 16,
ERROR - didn't recognize 1111 at pat 16,<br>ERROR - didn't recognize 1111 at pat 17,
ERROR - didn't recognize 1111 at pat 17,<br>ERROR - didn't recognize 1111 at pat 18,
ERROR - didn't recognize 1111 at pat
ERROR - didn't recognize 1111 at pat 20,ERROR - didn't recognize 1111 at pat 21,<br>ERROR - didn't recognize 1111 at pat 27,
ERROR - didn't recognize 1111 at patERROR - didn't recognize 1111 at pat 28,
ERROR - didn't recognize 1111 at pat 29,
ERROR - didn't recognize 1111 at pat 30,Saw4 simulation is finished...
If there were no 'ERROR' statements, then everything worked!
L17 ''testfixture.v'': $finish at simulation time 13200
1 warning
0 simulation events (use +profile or +listcounts option to count)
CPU time: 0.0 secs to compile + 0.0 secs to link + 0.0 secs in
simulation<br>End of Tool:
                 VERILOG-XL 05.10.004-s Jul 29, 2006 21:21:49
```
**Figure 4.36:** Result of executing a faulty version of see4.v

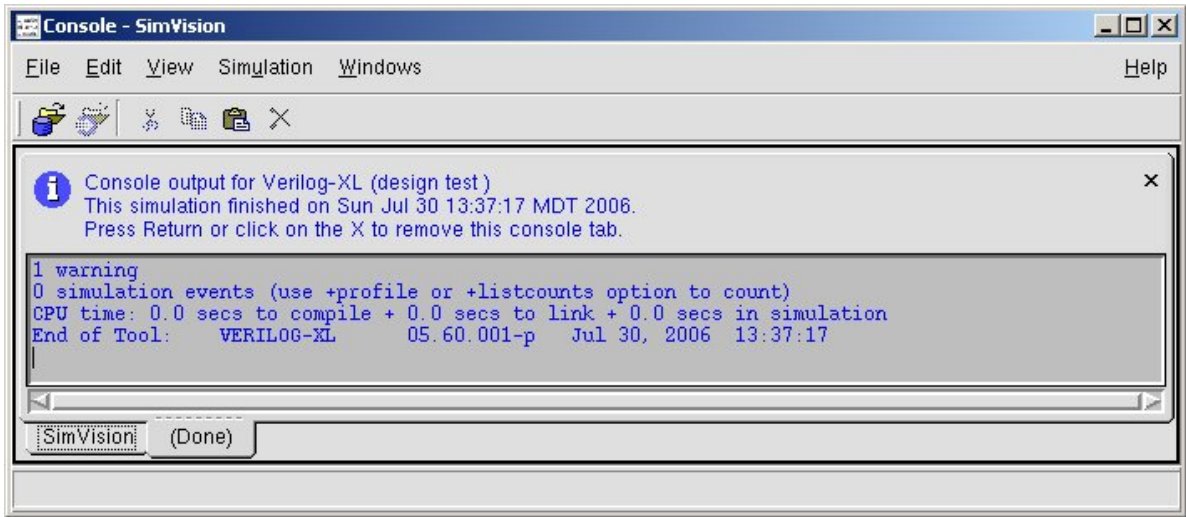

**Figure 4.37:** Control console for stand-alone *Verilog-XL* simulation using *SimVision*

49

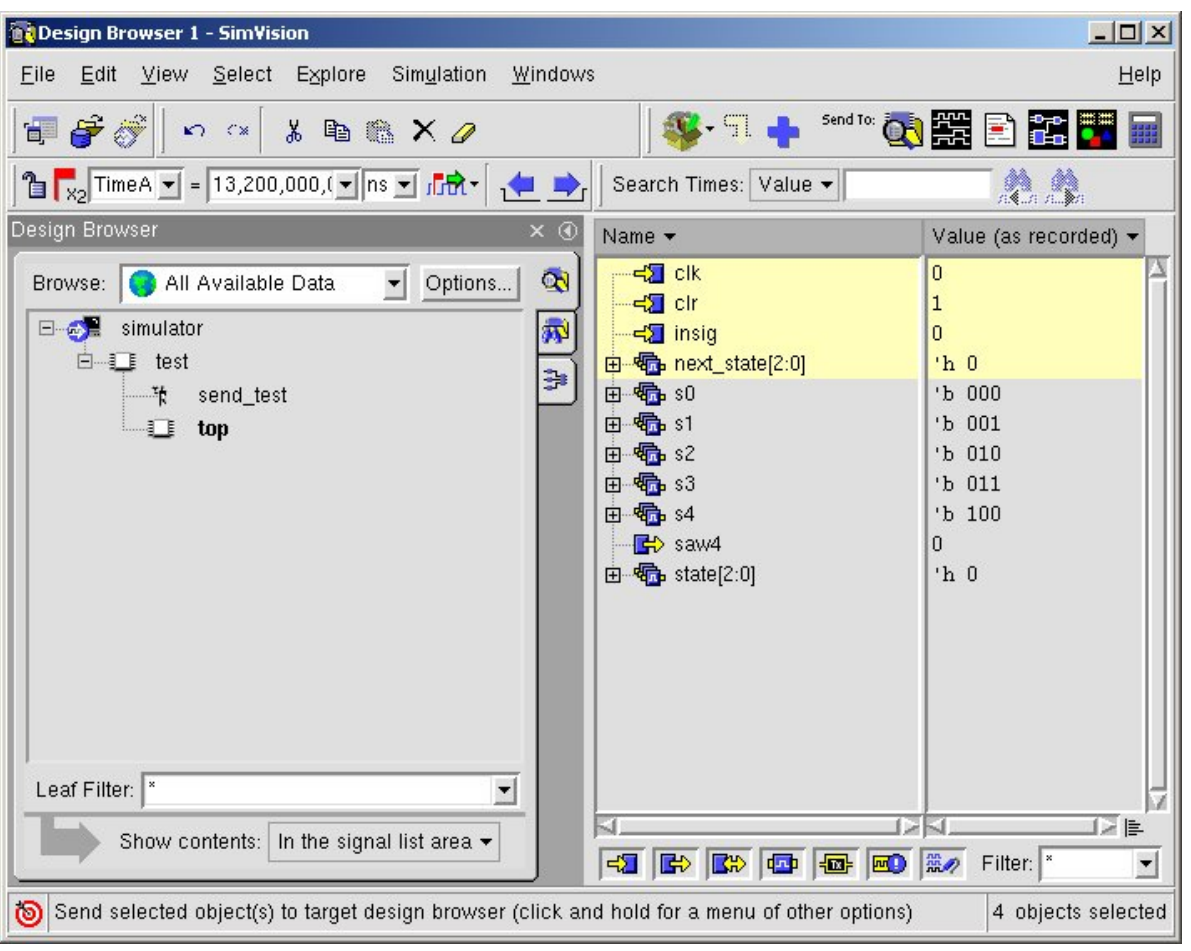

(Copyright © 2005, 2010, Cadence Design Systems, Inc. All rights reserved worldwide. Reprinted with permission.)

**Figure 4.38:** Hierarchy browser for the see4 example

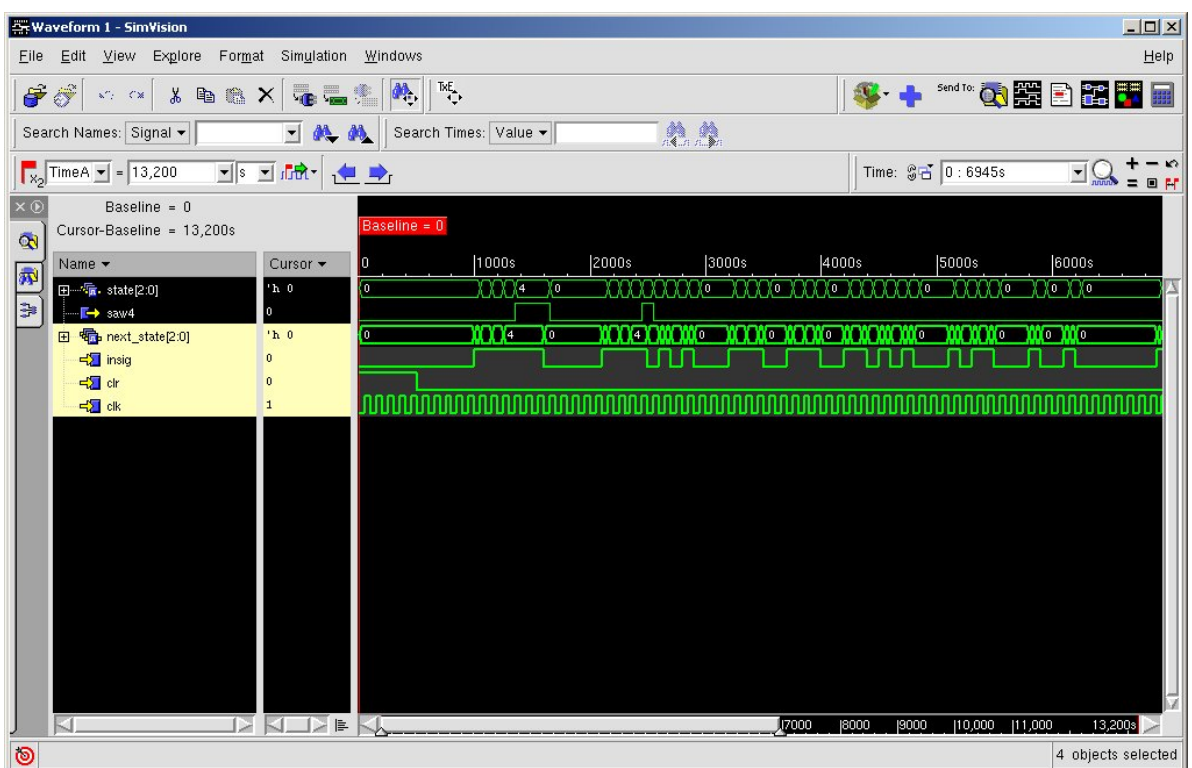

**Figure 4.39:** Waveform viewer after running the see4 example

```
---> sim-nc -f test.files
ncverilog: 05.10-s014: (c) Copyright 1995-2004 Cadence Design Systems,
Inc.
file: see4.v
       module worklib.see4:v
               errors: 0, warnings: 0
file: seetest.v
        module worklib.test:v
                errors: 0, warnings: 0
                Caching library 'worklib' ....... Done
        Elaborating the design hierarchy:
        Building instance overlay tables: .................... Done
        Generating native compiled code:
                worklib.see4:v <0x3d4ece8f>
                        streams: 5, words: 1771
                worklib.test:v <0x37381383>
                        streams: 6, words: 4703
        Loading native compiled code: ......................... Done
        Building instance specific data structures.
        Design hierarchy summary:
                           Instances Unique
                Modules: 2<br>Registers: 7
                Registers: 7 7<br>Scalar wires: 4 -
                Scalar wires: \begin{array}{ccc} 4 & - \\ 4 & - \\ 1 & - \end{array}<br>Always blocks: 3 3
                 Always blocks: 3 3
Initial blocks: 1 1
                Cont. assignments: 1 1
                Pseudo assignments: 3 4
        Writing initial simulation snapshot: worklib.test:v
Loading snapshot worklib.test:v ..................... Done
ncsim> source
/uusoc/facility/cad_tools/Cadence/LDV/tools/inca/files/ncsimrc
ncsim> run
Saw4 simulation is finished...
If there were no 'ERROR' statements, then everything worked!
Simulation complete via $finish(1) at time 13200 NS + 0
./testfixture.v:17 $finish;
ncsim> exit
--->
```
**Figure 4.40:** Output of stand-alone *NC Verilog* simulation of seetest.v

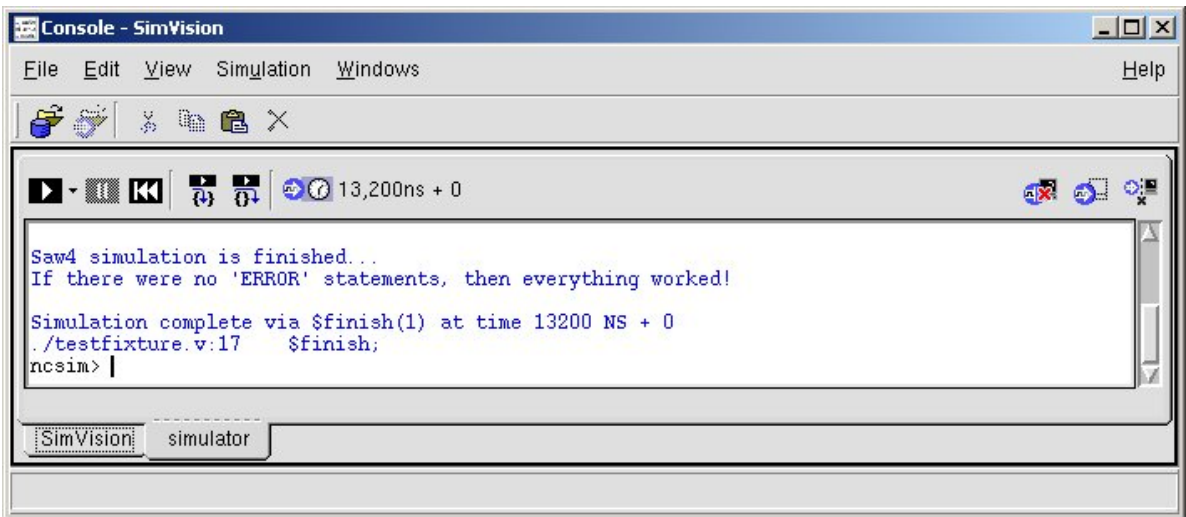

**Figure 4.41:** Control console for *NC Verilog* through *SimVision*

---> sim-vcs -f test.files Chronologic VCS (TM) Version X-2005.06-SP2 -- Sat Jul 29 21:49:35 2006 Copyright (c) 1991-2005 by Synopsys Inc. ALL RIGHTS RESERVED This program is proprietary and confidential information of Synopsys Inc. and may be used and disclosed only as authorized in a license agreement controlling such use and disclosure. Parsing design file 'see4.v' Parsing design file 'seetest.v' Parsing included file 'testfixture.v'. Back to file 'seetest.v'. Top Level Modules: test No TimeScale specified Starting vcs inline pass... 1 module and 0 UDP read. recompiling module test make: Warning: File 'filelist' has modification time 41 s in the future if [ -x ../simv ]; then chmod -x ../simv; fi g++ -o ../simv -melf\_i386 -m32 5NrI\_d.o 5NrIB\_d.o gzYz\_1\_d.o SIM\_l.o /uusoc/facility/cad\_tools/Synopsys/vcs/suse9/lib/libvirsim.a /uusoc/facility/cad\_tools/Synopsys/vcs/suse9/lib/libvcsnew.so /uusoc/facility/cad\_tools/Synopsys/vcs/suse9/lib/ctype-stubs\_32.a -ldl  $-lc$   $-lm$   $-ld1$ /usr/lib64/gcc/x86\_64-suse-linux/4.0.2/../../../../x86\_64-suse-linux/bin/ld: warning: libstdc++.so.5, needed by /uusoc/facility/cad\_tools/Synopsys/vcs/suse9/lib/libvcsnew.so, may conflict with libstdc++.so.6 ../simv up to date make: warning: Clock skew detected. Your build may be incomplete. CPU time: .104 seconds to compile + .384 seconds to link --->

**Figure 4.42:** Output of running sim-vcs on files.txt

# 54 CHAPTER 4: Verilog Simulation

```
---> sim-simv simv
Chronologic VCS simulator copyright 1991-2005
Contains Synopsys proprietary information.
Compiler version X-2005.06-SP2; Runtime version X-2005.06-SP2; Jul 29
21:49 2006
Saw4 simulation is finished...
If there were no 'ERROR' statements, then everything worked!
$finish at simulation time 13200
          V C S S i m u l a t i o n R e p o r t
Time: 13200<br>CPU Time:
             0.090 seconds; Data structure size: 0.0Mb
Sat Jul 29 21:49:54 2006
--->
```
**Figure 4.43:** Output of stand-alone *VCS* simulation of seetest.v using the compiled simv simulator

| ot DVE - TopLevel.1 - [Data.1]                                                                                                    | <b>MEDILDX</b>                                                                                                    |  |  |  |  |  |  |  |  |
|----------------------------------------------------------------------------------------------------|----------------------------------------------------------------------------------------------------|--|--|--|--|--|--|--|--|
| $   \times$<br>File Edit View Simulator Signal Scope Trace<br><b>Mindow</b><br>He                                                                         |                                                                                                    |  |  |  |  |  |  |  |  |
| 西西<br>쭓<br>电面<br>d4<br>$0 \times 1s$<br>序序<br>X                                                                                                    |                                                                                                    |  |  |  |  |  |  |  |  |
| 80 吨每 摄 走 号<br>圇<br>⇦<br>$\Rightarrow$<br>$\overline{\mathbf{G}}$ $\overline{\mathbf{G}}$ $\overline{\mathbf{G}}$ $\overline{\mathbf{G}}$<br>$\{1\}$<br>得 |                                                                                                    |  |  |  |  |  |  |  |  |
| $\odot$<br>(2)<br><b>⑧</b><br>RΠ<br>⋒<br>$\circledast$<br>(田)<br>知っ<br>ब्र<br>69<br>$\circledcirc$                                                        |                                                                                                    |  |  |  |  |  |  |  |  |
|                                                                                                    | ΘΙ<br>module test;<br>$\mathbf{1}$                                                                                   |  |  |  |  |  |  |  |  |
| $\frac{1}{2}$<br>国一<br>- 1<br>  1 1<br>Sim=inter.vpd                                                                                                    | $\overline{2}$                                                                                                    |  |  |  |  |  |  |  |  |
| Hierarchy<br>Variable<br>Type<br>Valu                                                                                                    | 3<br>wire savi:<br>reg clk, clr, insig:<br>$\overline{4}$                                                            |  |  |  |  |  |  |  |  |
| $\triangleright$ of<br>$\frac{1}{2}$ test (test)<br>Mod<br>le Copy                                                                                        | 5<br>囲<br>'include "testfixture.v"<br>ē.                                                                             |  |  |  |  |  |  |  |  |
| $D - c$<br>fxt send_test<br>Task<br>D-ir<br>Show Source<br>圉                                                                                              | $\overline{7}$                                                                                                    |  |  |  |  |  |  |  |  |
| top (see4)<br>Mod<br>-Ds∣<br>lÐ.<br>Show Schematic                                                                                                    | 8 <sup>2</sup><br>seed top(clk, clr, insig, savi);<br>9                                                              |  |  |  |  |  |  |  |  |
| п<br>$\mathbf{s}$<br>Show Path Schematic<br>п                                                                                                    | 10<br>exhodule<br>11                                                                                                 |  |  |  |  |  |  |  |  |
| Show Memory<br>P<br>∔⊢® sl                                                                                                    | 12                                                                                                    |  |  |  |  |  |  |  |  |
| i-® s<br>Add To Waves                                                                                                    | New Wave View                                                                                                    |  |  |  |  |  |  |  |  |
| i-® s<br>Add To Lists<br>∔⊢® s                                                                                                    | 뙙<br>Recent (Wave.1)<br>$CtrI+4$                                                                                     |  |  |  |  |  |  |  |  |
| Add To Groups<br>∔⊢® s                                                                                                    | Wave.1                                                                                                    |  |  |  |  |  |  |  |  |
| Add To Watches                                                                                                    |                                                                                                    |  |  |  |  |  |  |  |  |
| Expand All                                                                                                    |                                                                                                    |  |  |  |  |  |  |  |  |
| Collapse All<br>Select All                                                                                                    |                                                                                                    |  |  |  |  |  |  |  |  |
| 闘<br>Show Value Annotation                                                                                                    | $1$ $\overline{\triangledown}$ Reuse<br>/home/elb/txt/book/fsmtest/vcs_b/seetest.v<br>$\Rightarrow$ of $\Rightarrow$ |  |  |  |  |  |  |  |  |
| ◀<br>P<br>¥<br>test.top<br>Set Radix                                                                                                    |                                                                                                    |  |  |  |  |  |  |  |  |
| Set Bus                                                                                                    | seetest.v                                                                                                    |  |  |  |  |  |  |  |  |
| ×<br>dve> synopsys: connect -toolargs -uc<br>Set Expressions                                                                                              | -toolin /tmp/ves 20081031192305 15881 elbstdin -toolout /tmp/ves                                                     |  |  |  |  |  |  |  |  |
| Chronologic VCS simulator copyright<br>Contains Synopsys proprietary inform<br>Delete All Breakpoints                                                     |                                                                                                    |  |  |  |  |  |  |  |  |
| Compiler version Y-2006.06-SP1; Runt<br>Set Breakpoint<br>UCD+ Writer Y-2006.06-SP1 Copyright                                                             | 31 13:23 2008                                                                                                    |  |  |  |  |  |  |  |  |
| /home/elb/txt/book/funtest/vcs b/int<br>Add Dump<br>/home/elb/txt/book/fundest/vos b/int                                                                  |                                                                                                    |  |  |  |  |  |  |  |  |
| met richze fid VPD0<br>Dump                                                                                                    |                                                                                                    |  |  |  |  |  |  |  |  |
| Add Force                                                                                                    |                                                                                                    |  |  |  |  |  |  |  |  |
|                                                                                                    |                                                                                                    |  |  |  |  |  |  |  |  |
| $\blacktriangleleft$                                                                                                    | ٠                                                                                                    |  |  |  |  |  |  |  |  |
| Log /History                                                                                                    |                                                                                                    |  |  |  |  |  |  |  |  |
| dve>                                                                                                    |                                                                                                    |  |  |  |  |  |  |  |  |
|                                                                                                    | $\Rightarrow$ stopped: test 0 x 1s<br><b>BIG BI</b><br>聖理學                                                           |  |  |  |  |  |  |  |  |

(Reprinted by permission of Synopsys, Inc. Copyright  $\odot$  2005, 2010 Synopsys, Inc. All Rights Reserved)

**Figure 4.44:** Console window for controlling a *VCS* simulation through *DVE*

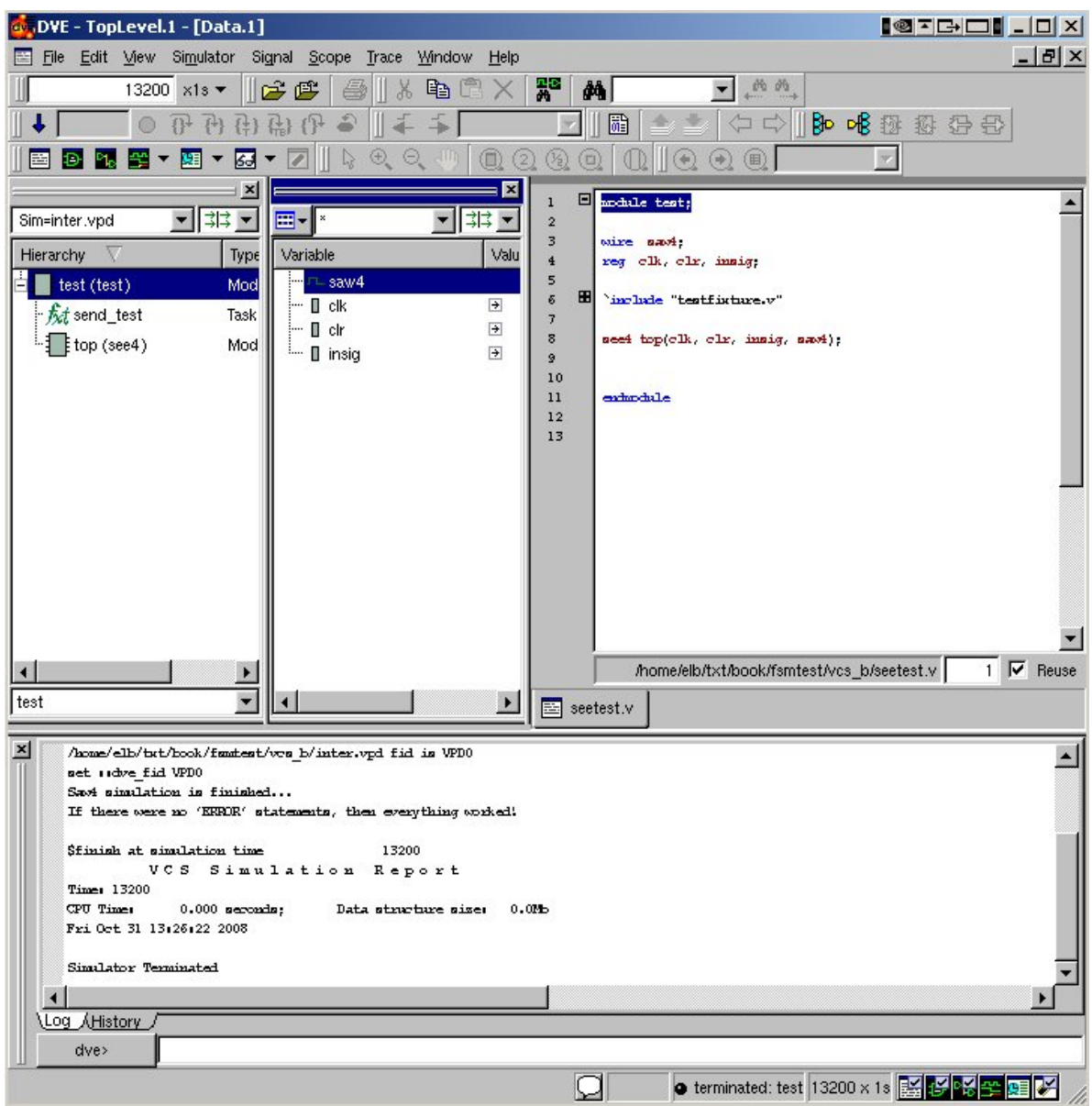

(Reprinted by permission of Synopsys, Inc. Copyright  $\odot$  2005, 2010 Synopsys, Inc. All Rights Reserved)

**Figure 4.45:** The result of running the see4 simulation in *DVE*

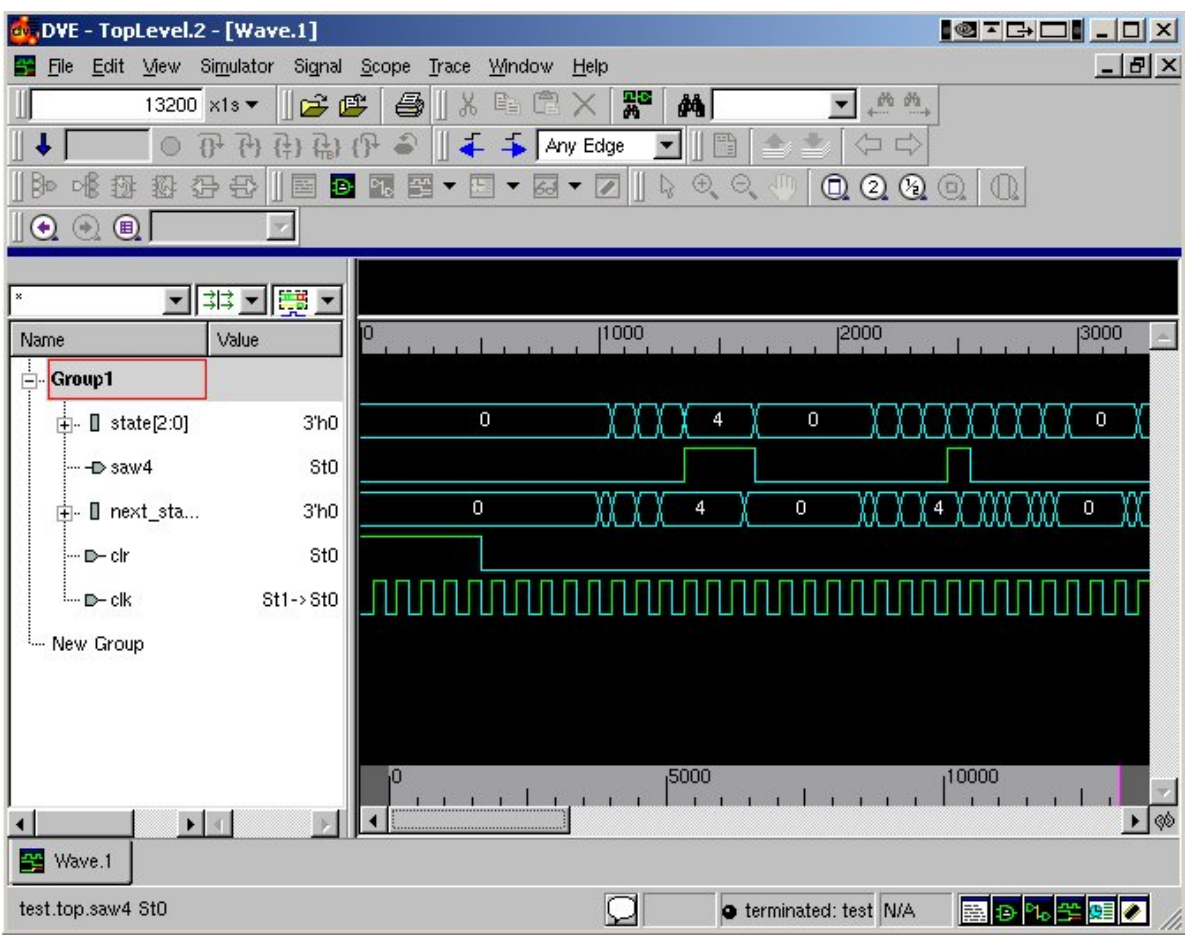

(Reprinted by permission of Synopsys, Inc. Copyright  $\circledS$  2005, 2010 Synopsys, Inc. All Rights Reserved)

**Figure 4.46:** Waveform window for *DVE* after running the see4 simulation

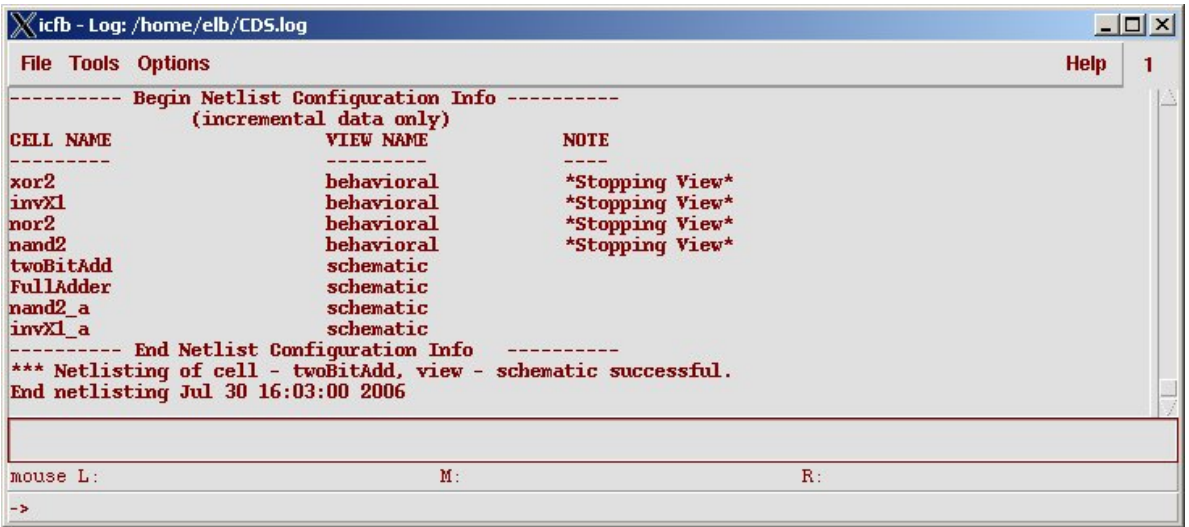

**Figure 4.47:** A netlisting log for the two-bit adder that stops at behavioral views of the standard cell gates

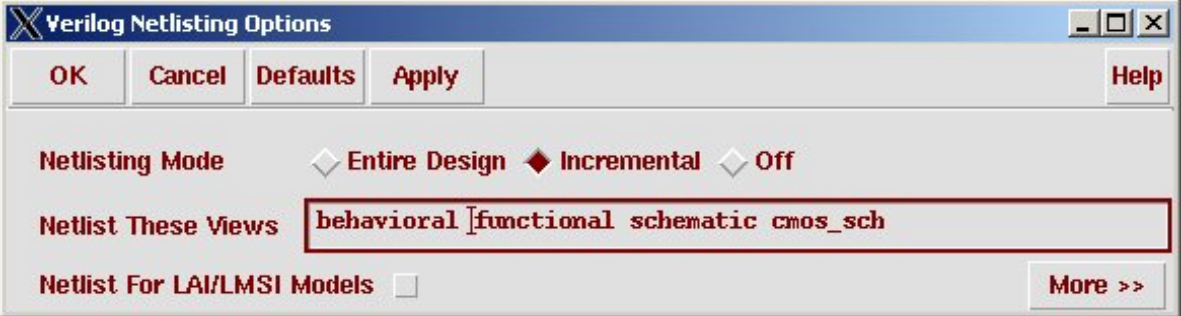

(Copyright © 2005, 2010, Cadence Design Systems, Inc. All rights reserved worldwide. Reprinted with permission.)

**Figure 4.48:** The Setup Netlist dialog from *Verilog-XL*

59

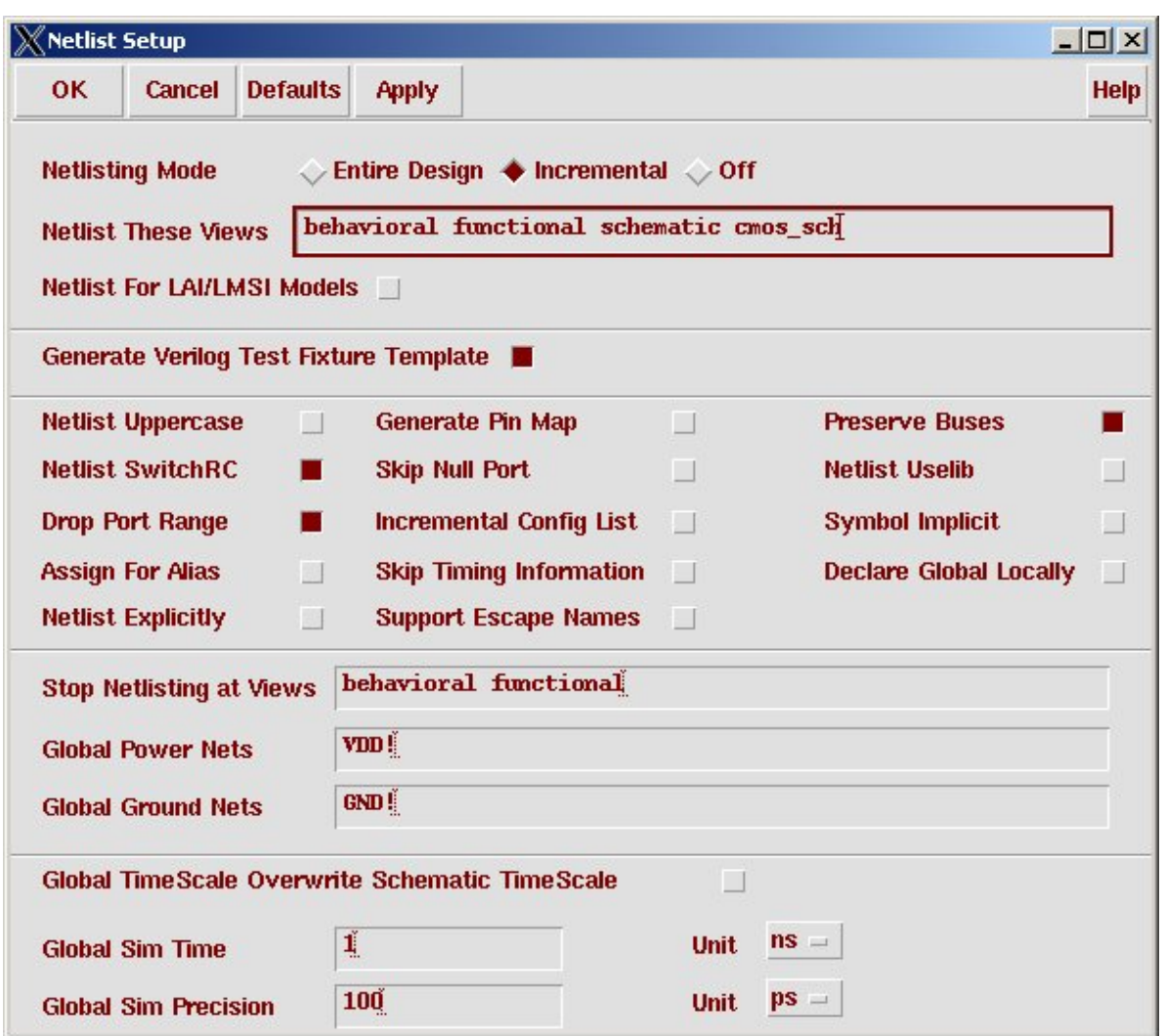

**Figure 4.49:** The Setup Netlist dialog from *NC Verilog*

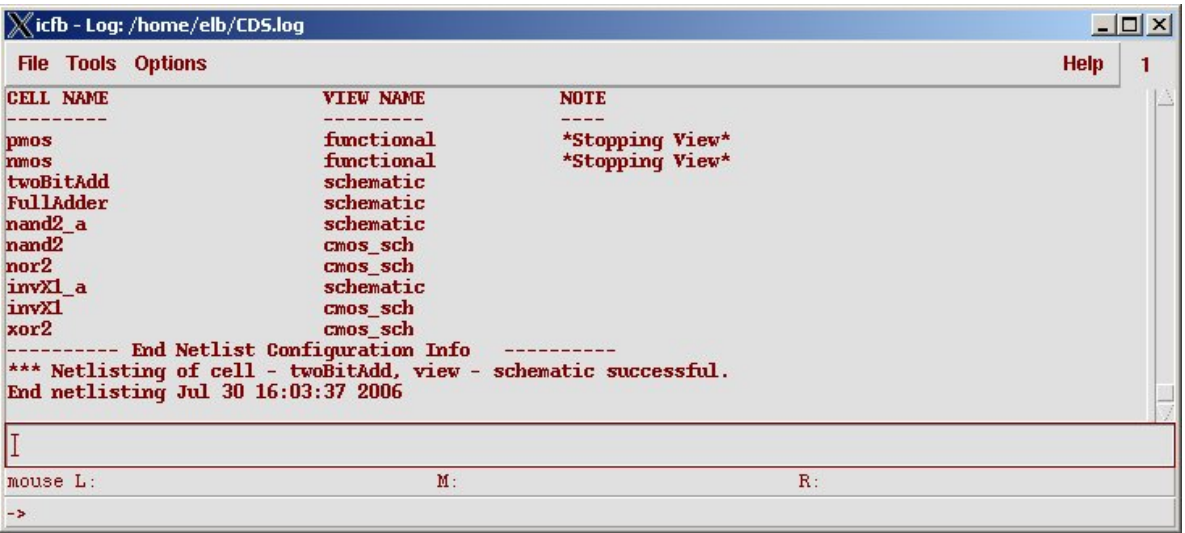

**Figure 4.50:** Netlisting result after removing behavioral from the verilogSimViewList

```
module NAND (out, in1, in2);
   output out;
   input in1, in2;
    assign #10 out = \tilde{ } (in1 & in2);
endmodule
```
**Figure 4.51:** Verilog description of a NAND gate with explicit timing

```
module NAND (out, in1, in2);
   output out;
   reg out;
   input in1, in2;
    always @(in1 or in2)
       begin
        #10 out = *(\text{in1 } 6 \text{ in2});end
endmodule
```
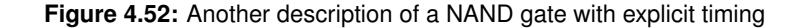

```
module NAND (out, in1, in2);
   output out;
   reg out;
   input in1, in2;
   parameter delay = 10;
   always @(in1 or in2)
      begin
       #delay out = \tilde{} (in1 & in2);
      end
endmodule
```
**Figure 4.53:** NAND description with a delay parameter

```
module nand2 (Y, A, B);
  output Y;
   input A;
  input B;
  nand _i0 (Y, A, B);
   specify
     (A \Rightarrow Y) = (1.5, 1.0);(B \Rightarrow Y) = (1.7, 1.2);endspecify
```

```
endmodule
```
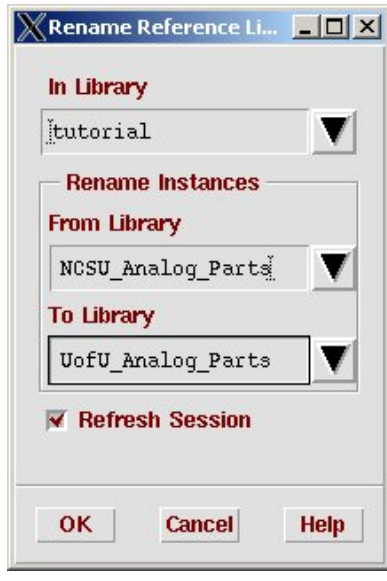

(Copyright © 2005, 2010, Cadence Design Systems, Inc. All rights reserved worldwide. Reprinted with permission.)

**Figure 4.55:** Rename Reference Library dialog box from *Library Manager*

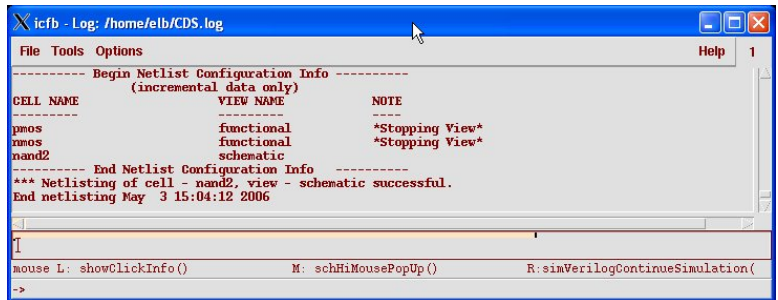

(Copyright © 2005, 2010, Cadence Design Systems, Inc. All rights reserved worldwide. Reprinted with permission.)

**Figure 4.56:** Netlist log for the nand2 cell

63

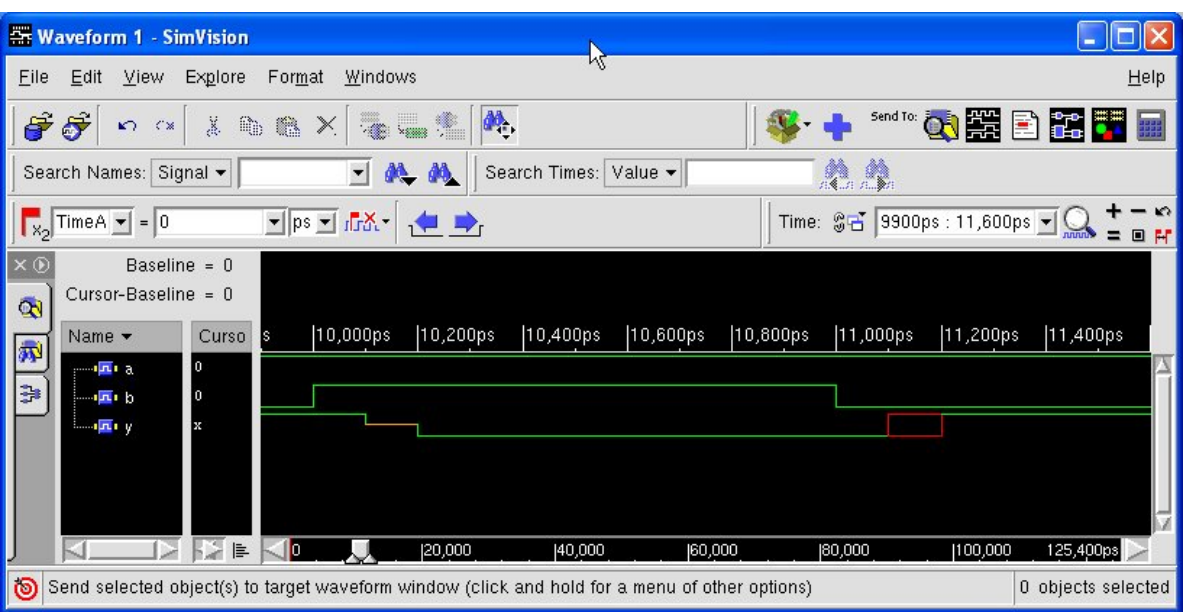

(Copyright © 2005, 2010, Cadence Design Systems, Inc. All rights reserved worldwide. Reprinted with permission.)

**Figure 4.57:** Waveform from simulation of nand2 cell

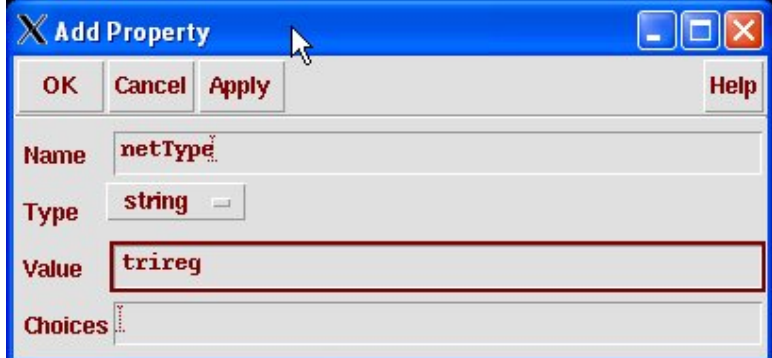

**Figure 4.58:** Adding a property to a net

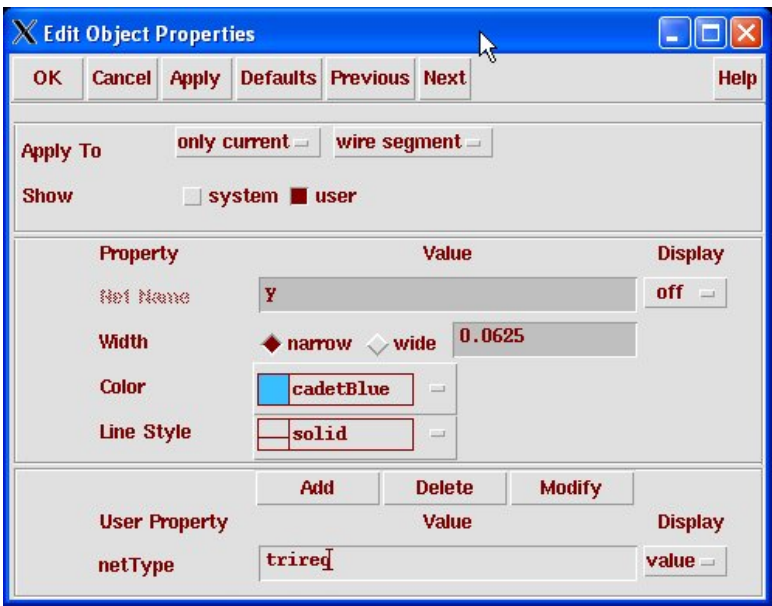

**Figure 4.59:** A net with a netType property

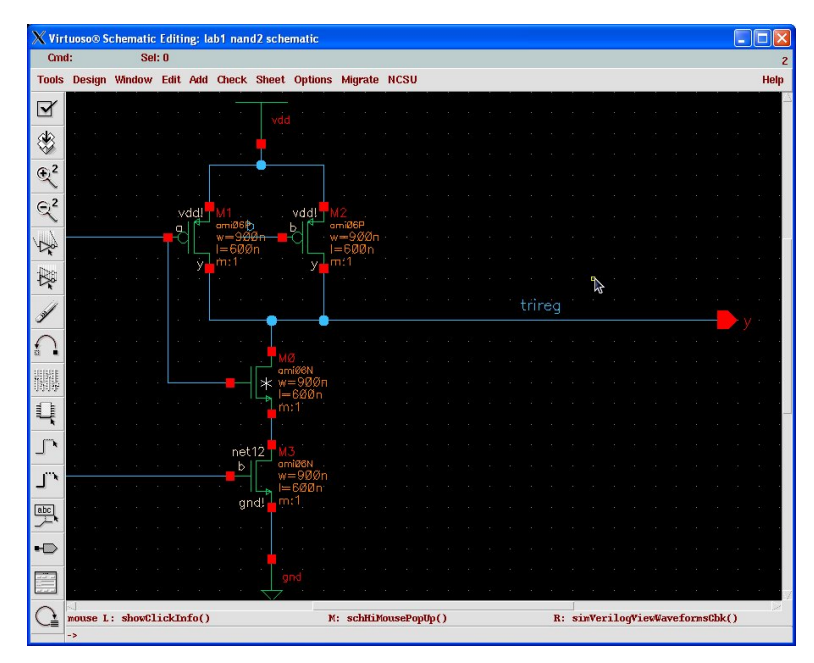

(Copyright © 2005, 2010, Cadence Design Systems, Inc. All rights reserved worldwide. Reprinted with permission.)

Figure 4.60: Nand2 cell with r\_nmos and trireg modifications

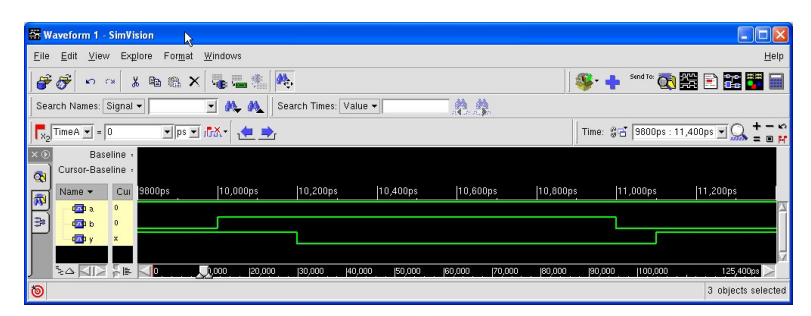

(Copyright © 2005, 2010, Cadence Design Systems, Inc. All rights reserved worldwide. Reprinted with permission.)

**Figure 4.61:** Waveform from simulation of nand2 cell with modifications